## Software Performance **Summary**

**LAB-8/e and PDP-12** 

**JANUARY 1974** 

The material in this document is for information purposes only and is subject to change without notice. Digital Equipment Corporation assumes no responsibility for any errors which may appear in this document.

> SOFTWARE ENGINEERING AND **SERVICES**  SOFTWARE COMMUNICATIONS Digital Equipment Corporation Maynard, MA 01754

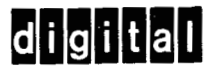

Copyright 1974, DIGITAL EQUIPMENT CORPORATION

**The following are trademarks of Digital Equipment Corporation, Maynard, Massachusetts:** 

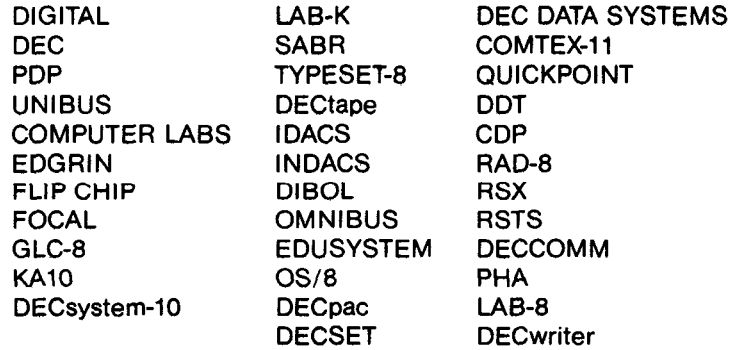

#### SOFTWARE PERFORMANCE SUMMARY

LAB-8/E AND PDP-12 SOFTWARE SYSTEMS

#### DEC-88-XSPSC-A-D

- l.g INTRODUCTION
- 2.g HOW TO USE YOUR SOFTWARE PERFORMANCE SUMMARY
- 2.1 Introductory Section
- 2.2 General Format of the Article

**2.3** Filing

3.g HOW TO COMPLETE YOUR SPR FORM (DEC lg44B-R373)

#### LAB-8/E SOFTWARE SYSTEM

#### ADVANCED AVERAGER

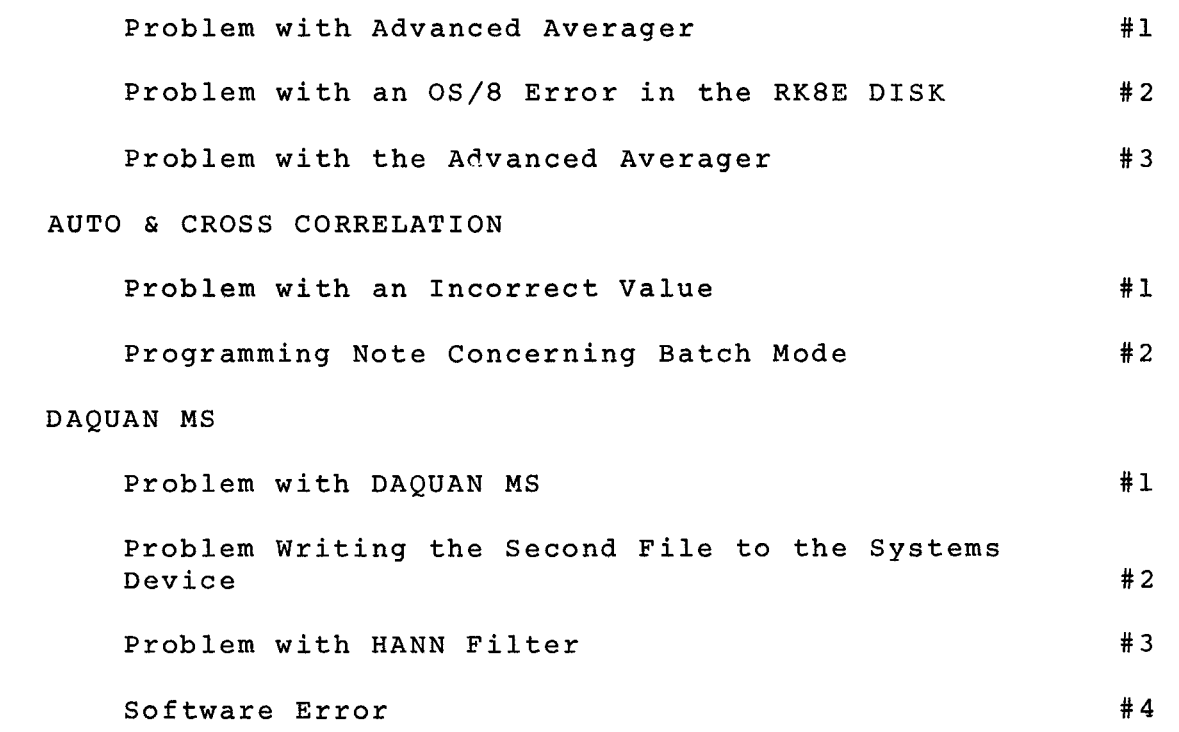

#### PDP-12

EAE

Software (hardware) Problem with EAE (KE12) #1

#### AIPOS

MONITOR

**Problem on RUBOUT** 

Problem with MSORT.BIN **#1** 

#### DIAL-MS

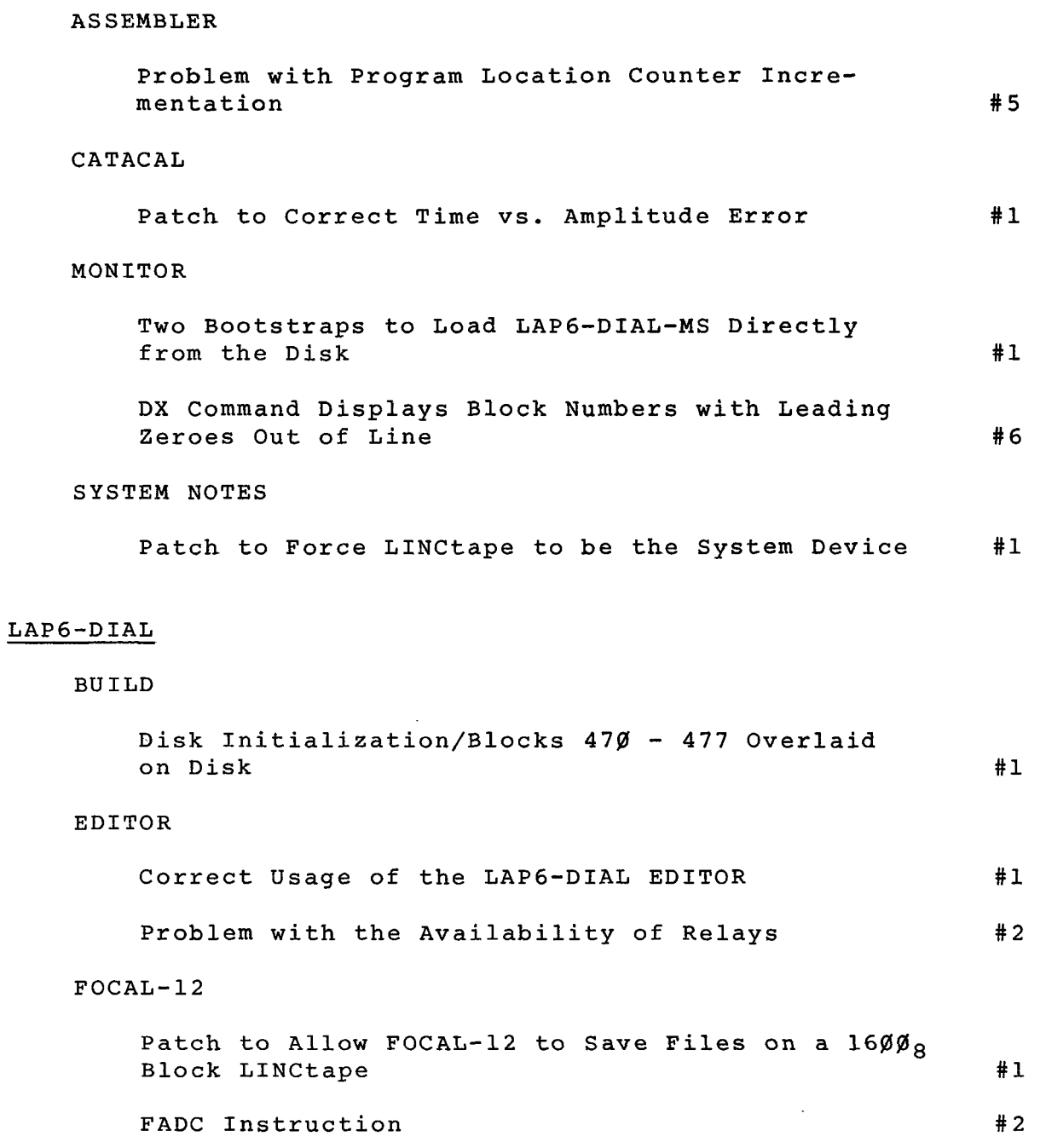

#### LINC

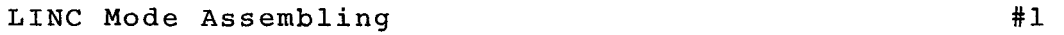

#### MILDRED

Patch to Allow Reference of Units  $\emptyset$  - 77 #1 Reassembling MILDRED in Odd Numbered Segments #2 Patch to Allow MILDRED to Address a  $160\%$ Block LINCtape **#3** 

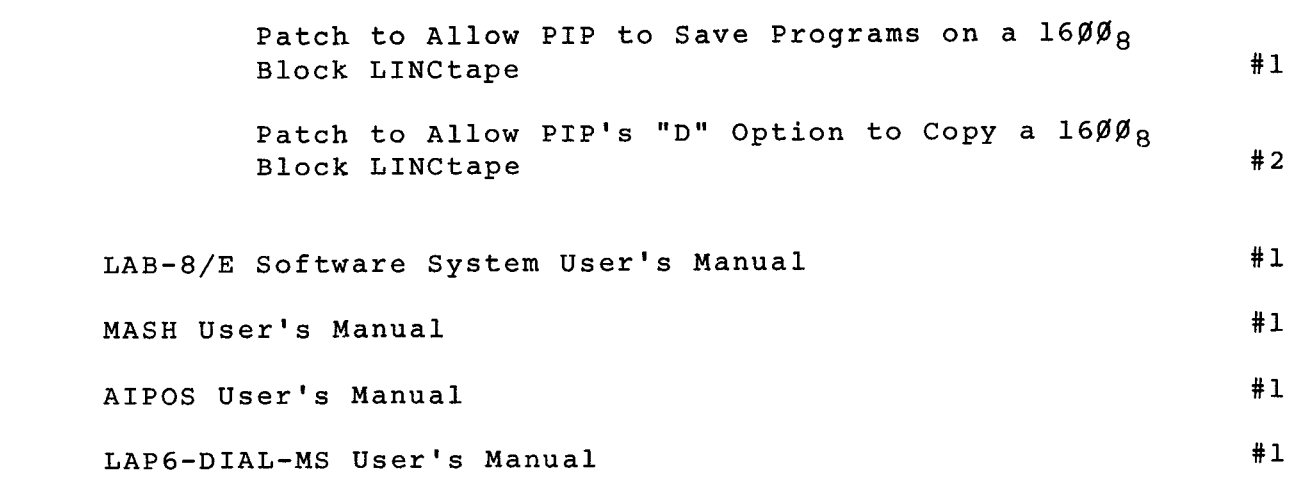

PIP

#### 1.g Introduction

The Software Performance Summary (SPS) is a cumulative report which provides each new software user with up-todate information about

- o Software Problems and Solutions
- o General System Information
- o Programming Techniques

For easy reference, this document should be put in a threering notebook. Filing instructions are contained in section 2.

Each month, the articles distributed in the Digital Software News should be filed in the appropriate sections of the Software Performance Summary.

Essentially, this is your start to a maintenance document of software problems and their solutions.

Any comments or questions related to the Software Performance Summary should be directed to:

> Software Communications P. 0. Box F Maynard, Mass. 01754

**2.v** How to Use Your Software Performance Summary

The Software Performance Summary is intended to supplement your software and aid in its maintenance. Updates will be supplied monthly.

2.1 Introductory Section

This introductory material should be filed at the beginning of your notebook and will be referred to as chapter and paragraph numbers. To date, these are the chapters in the Introductory Section:

**1.g** - Introduction *2.g* - How to Use Your Software Performance Summary

For example, if a new paragraph were to be inserted as the fifth paragraph of Chapter 1, the article would have a chapter and paragraph number of 1.5 (or section 1.5).

#### 2.2 General format of the article

Each article is formatted so that you can easily recognize to what the article refers.

This is an overall example of the format. Each part will be explained in detail

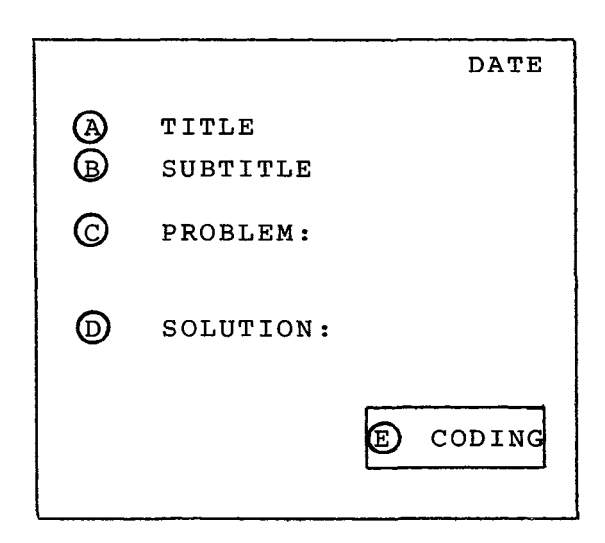

#### <span id="page-8-0"></span>(a) Title

The title of articles pertain to the Software Product Component.

(B) Subtitle

This brief statement gives the reader a hint about the content of the article. The subtitle is used in the Table of Contents for identifying the problem.

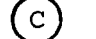

#### $(c)$  Problem:

A paragraph or two is used to describe the problem in general terms. It may include examples, warning, etc.

The purpose of this paragraph is to make the user aware of an existing problem in the software and its documentation.

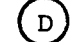

(D) Solution:

If there is a way to avoid the problem, or a patch to fix it, it is stated here.

In some articles you will find that the only solution given is "fixed in the next version".

(E) Coding

This block is used for filing purposes and is further expanded in section **2.3.** 

#### **2.3** Filing

**<sup>A</sup>**system has been devised to help you file each article in its proper place. The key to this system is the block at the bottom of the page.

Below is a close-up view of the coding block for Systems Software.

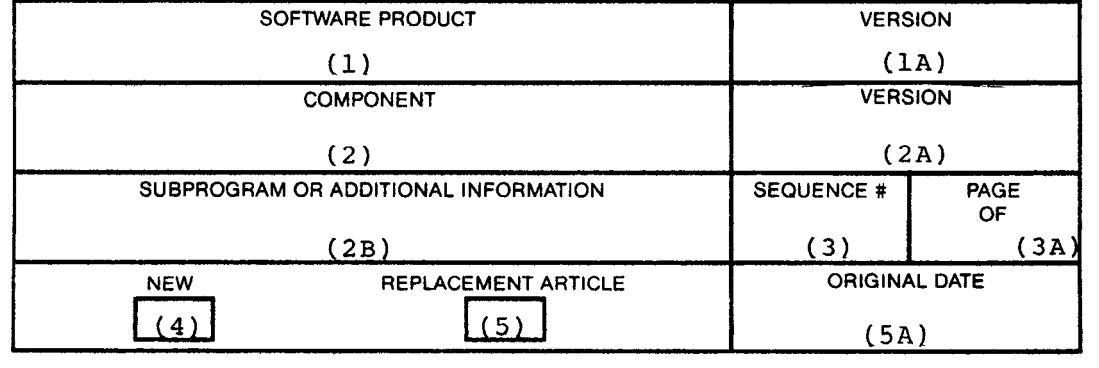

Each month, you should take the update and insert the pages in your notebook according to the following instructions.

First, the article is filed by Software Product **(1).** In this case, all articles will be classified under the major heading.

Secondly, the Software Product is broken down by its components *(2).* 

Lastly, the article is referenced by sequence # **(3).**  As an article is added to each component, it is assigned the next highest sequence number.

**All** other information in the coding block is to further clarify the article and not specifically for filing.

Explanation of all the other information included in the coding block follows:

- **(1A)** Version of the entire Software Product.
- (2A) Version number of components.
- (2B) **If** more information is necessary to help the user, it will be inserted in this block.
- (3A) This block indicates how many pages the article has.
- **(4)** A new article is indicated by an **"X"** in this block. This article has not been published before.
- **(5)** An article which was previously published and is being published again for reasons of revision or correction is indicated by a number in this block.

The number in the block specifies the number of times the original article has been revised.

For example: the second revision of an article which originally appeared in June, 1973 would be indicated as follows:

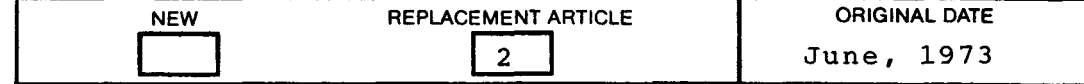

The customer will find the date of revision **#2** in the upper right corner of the article.

**(SA)** Orfginal date of a revised article **is** placed here.

#### **3.%** HOW TO COMPLETE YOUR SPR FORM (DEC 1@44B-R373)

In order to provide effective service and maintain comprehensive **files,**  it is essential that the influx of information received by Software Communications be **as** accurate and complete as possible.

It is, therefore, extremely important that you include all relevant information when you submit an SPR form.

The following three pages provide information on the steps to follow when completing an SPR form. Your cooperation in this matter will help expedite improved SPR service.

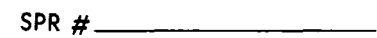

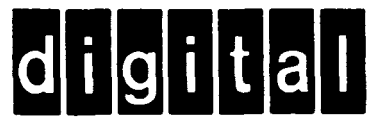

Field #

# **SOFTWARE PERFORMANCE REPORT** (1) Page [1](#page-8-0) **of-,**

(2) **CUSTOMER** #

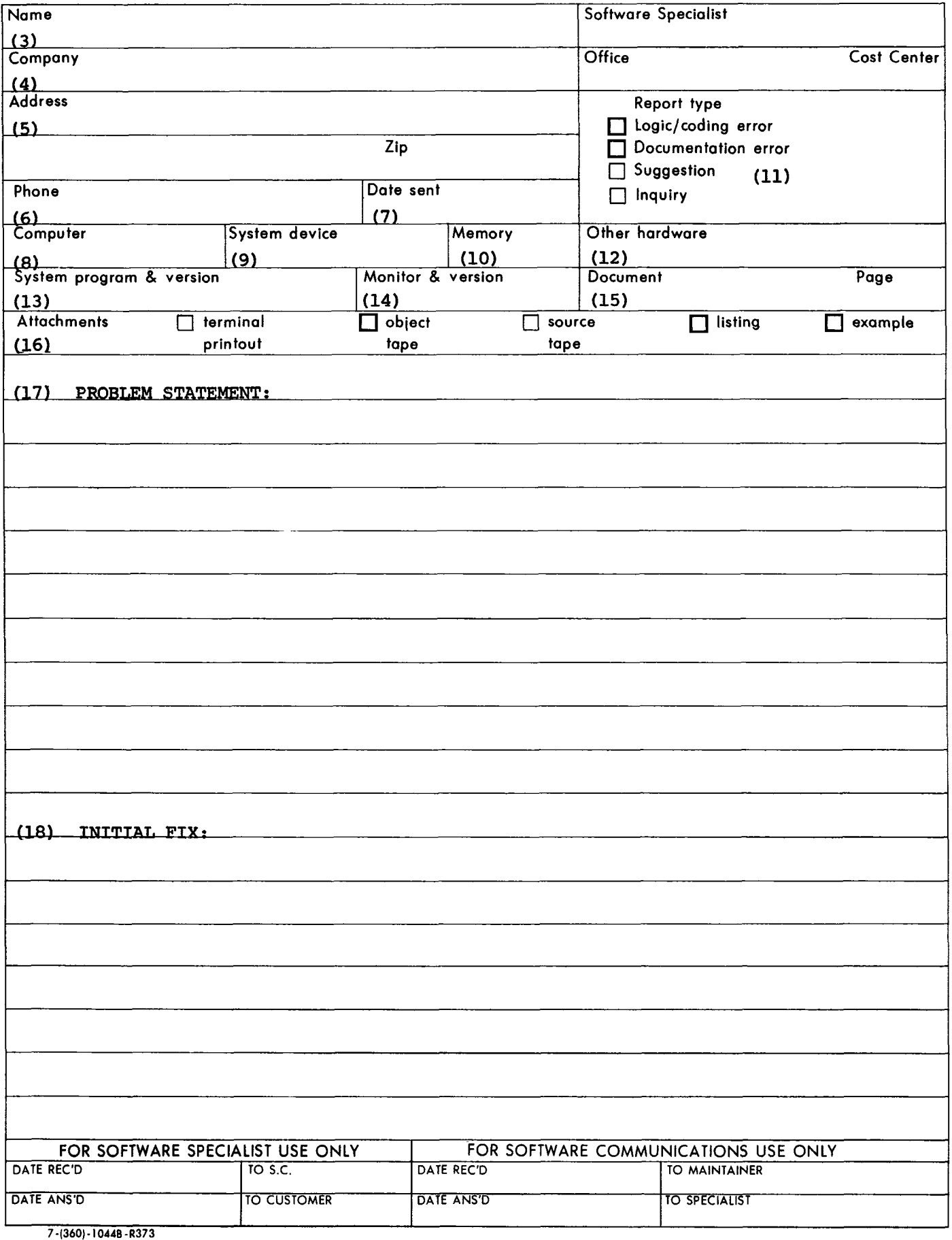

<span id="page-12-0"></span>The following is offered to assist you when processing an SPR. All Inc fortcoming is offered to assist you when processing an SFR. All<br>blocks that are not numbered are for DEC use only. All numbered<br>blocks should be completed by the customer as described. Typed<br>input is recommended — if i blocks should be completed by the customer as described. Typed

- s should be completed by the customer as<br>is recommended if it can't be read,<br>Each page attached should be numbered in<br>N = this cover sheet plus <u>all</u> the attache<br>printouts, line printer listings, etc.).  $(1)$ Each page attached should be numbered in the top right corner.  $N =$  this cover sheet plus all the attached pages (terminal
- (2) The customer should assign his record keeping number here. This number will be referenced on the acknowledgement of receipt sent out by Software Communications, thus eliminating confusion.
- Name of the person at the site responsible for **SPR** activity. Further communications regarding the SPR will be directed to this individual.
- (4) Name of the submitting organization.
- Address of the submitting organization.
- $(6)$ Telephone number of person's name appearing in block **3.**
- The date sent to the DEC field office responsible for your  $(7)$ SPR activity.

NOTE: The month should be written using letters rather than numbers, i.e., **OCT.** 

- (8) Processor type.
- If the situation being reported is related to a specific system  $(9)$ device, list the DEC option code here.
- $(10)$ Amount of core on your system.
- $(11)$ The customer should check the block most appropriate to the situation.
- (12) Any information related to your system configuration that may help in diagnosing the problem.
- The Software Product Component in which you feel the problem  $(13)$ resides and its version number.

EXAMPLE: MACRO, V5A

The Software Product Name and version number.  $(14)$ 

EXAMPLE:  $DOS-11$ , V $\emptyset$ 8. $\emptyset$ 2

- <span id="page-13-0"></span>**(15)** If the problem relates to a DEC Document, insert the DEC Document number and the page(s) referred to.
- (16) Check the appropriate box. Attempt to reduce the problem to a simple test case. If you cannot, include all programs and data in some machine readable form.
- **(17)\*** State the situation you wish to make DEC aware of. ----- **ONLY** ONE PER SPR **FORM-----**
- **(18)\*** If a patch or way around the situation exists, include it here.
- \* If additional space is required to present this information, USE A SECOND SPR FORM.

Forward all four copies of the SPR to the DEC office responsible for your SPR activity.

#### OS/8

Problem with Advanced Averager

#### PROBLEM:

The problem is applicable to the Advanced Averager for *OS/8*  DEC-8E-AAA2A-A-PB, DEC-8E-ALMSA-A-UB and *to* the Advanced Averager for paper tape DEC-8E-AAPlA-A-D. The error **is**  in section I1 of the Advanced Averager. This is the section in which the data is collected. The error **is** that -the program does not wait for an A/D conversion complete on the last channel sampled.

#### CORRECTION:

This can be corrected as follows for both the paper tape and OS/8 version software.

EDIT and REASSEMBLE

DELETE 6 lines ANXT through ANXT+5

INSERT Section 1

DELETE 6 lines BNXT through BNXT+5

INSERT Section 2

DELETE 14 lines of code starting with AMORE through BMORE+6

INSERT Section **3** 

#### SECTION I

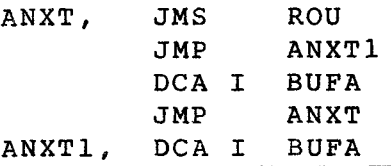

**ISOFTWARE PRODUCT AND READ ASSOCIATED ASSOCIATE** LAB-8/E SOFTWARE SYSTEM V1 V1 ADVANCED AVERAGER  $V1$ **SEQUENCE # PAGE** SUBPROGRAM OR ADDITIONAL INFORMATION OF  $\mathbf 1$  $\mathbf 1$ 3 ORIGINAL DATE REPLACEMENT ARTICLE **NEW**  $\mathbf{X}$ 

#### Problem with Advanced Averager (Cont'd)

SECTION **2** 

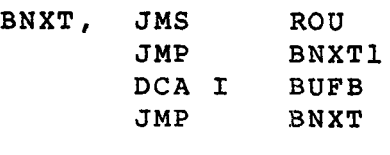

BNXT1, DCA I BUFB

SECTION **3** 

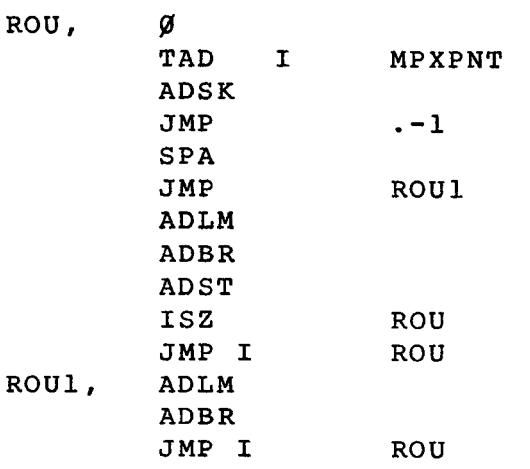

The program cannot be patched conveniently at run-time since the error is in an overlay, namely Section 2, and some of the tapes have several sections strung together. After reassembling *OS/8,* PIP can be used to string the binaries together as received from the program library.

If patching is desired, the *OS/8* version can be patched and resaved, the paper tape version can be patched via ODT and punched as a new binary tape.

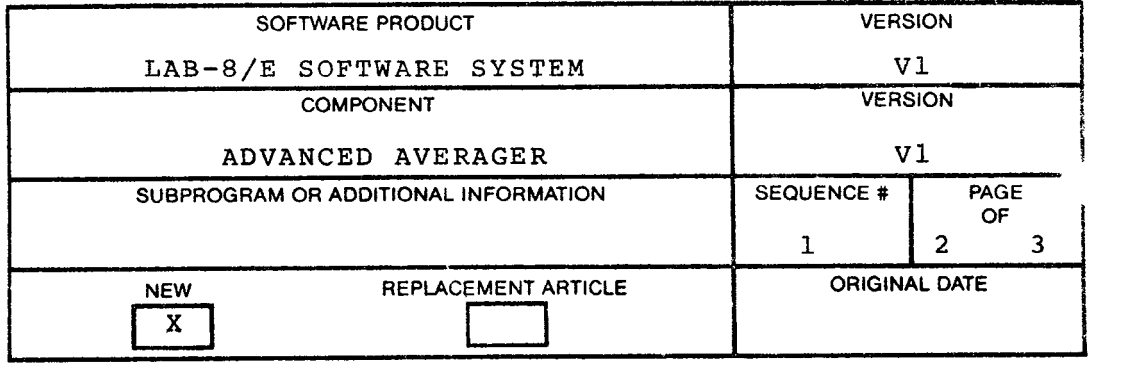

#### PATCHING SECTION I

<span id="page-16-0"></span>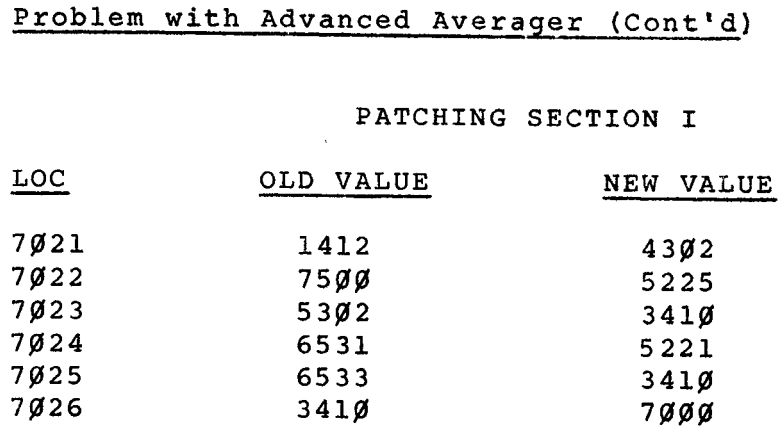

#### PATCHING SECTION 2

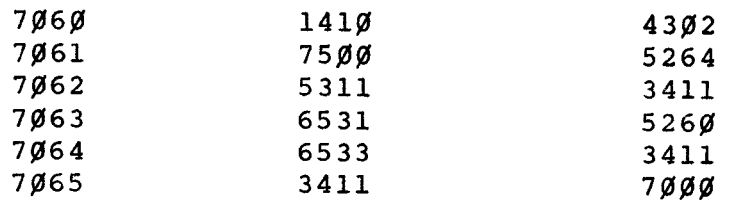

#### PATCHING SECTION 3

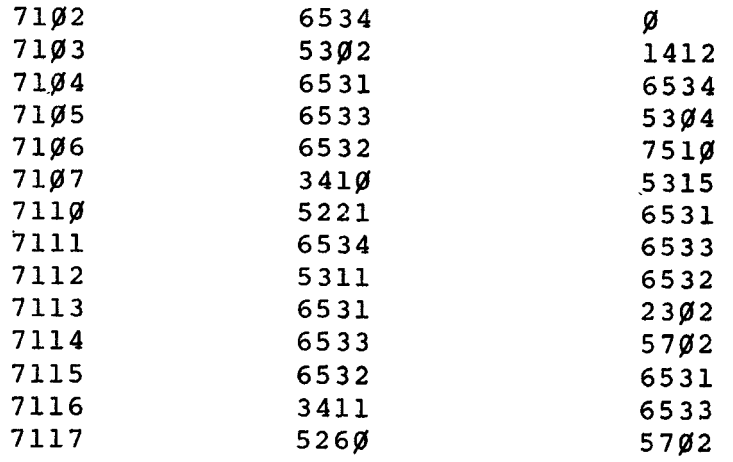

 $\sim$ 

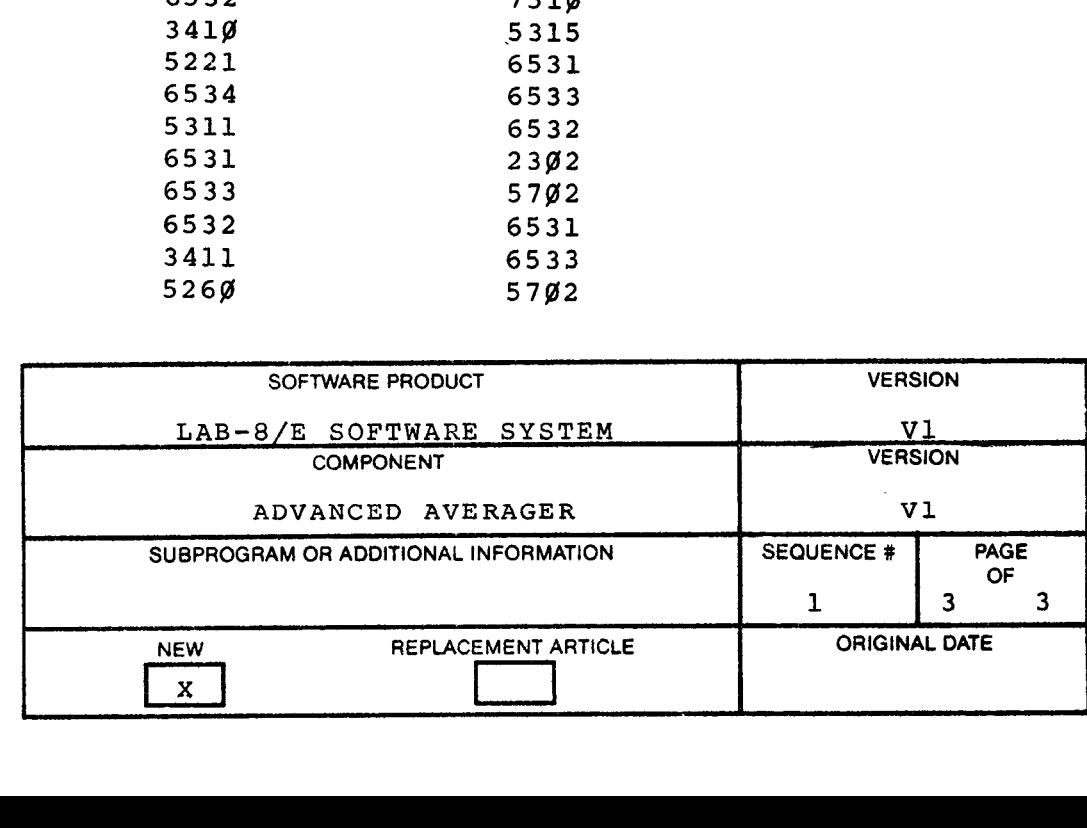

#### $LAB-8/E$

#### Problem with an OS/8 Error in the RK8E DISK

PROGRAM: DEC-8E-ALMSA-A-UB DEC-8E-AAAlA-A-PB DEC-8E-AAA5A-A-PB

Advanced Averager MS

#### PROBLEM:

When writing a file to an RK8E DISK an OS/8 error may occur, indicating a full disk. The file can be a data file or control tape file.

#### CORRECTION:

Patch Section 1 of Advanced Averager MS in field 1

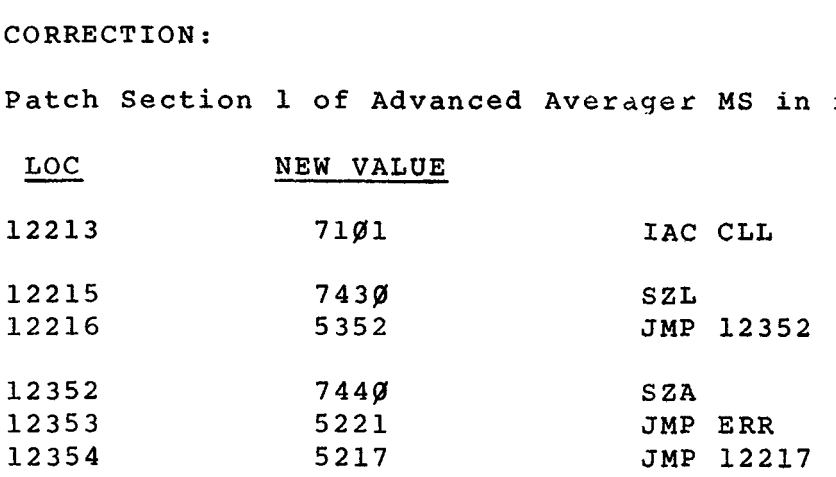

Patch Section 5 of Advanced Averager MS in field **p1** 

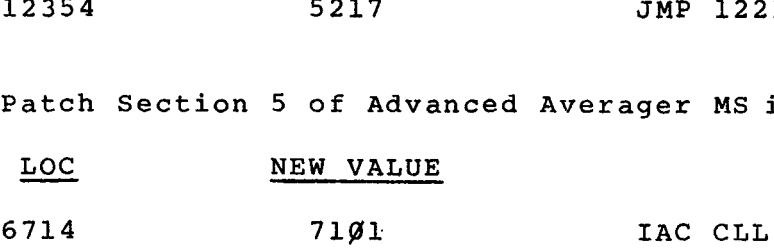

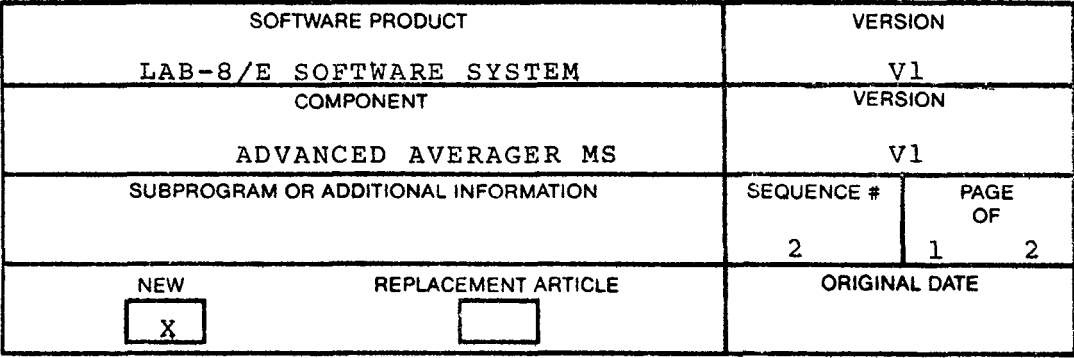

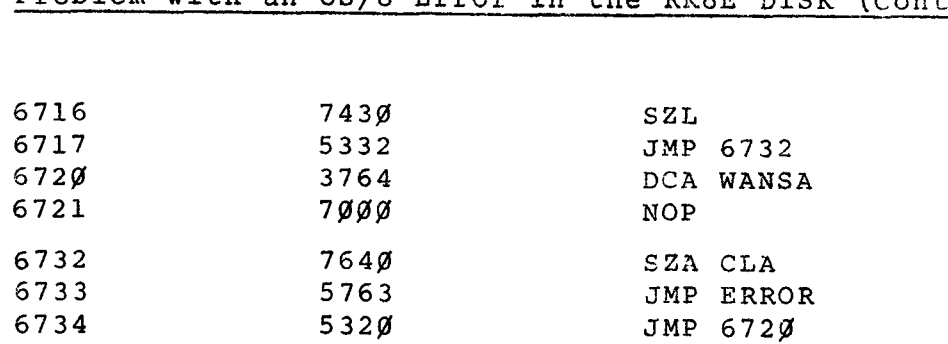

### Problem **with an OS/8 Error in the RK8E** DISK **(Cont'd)**

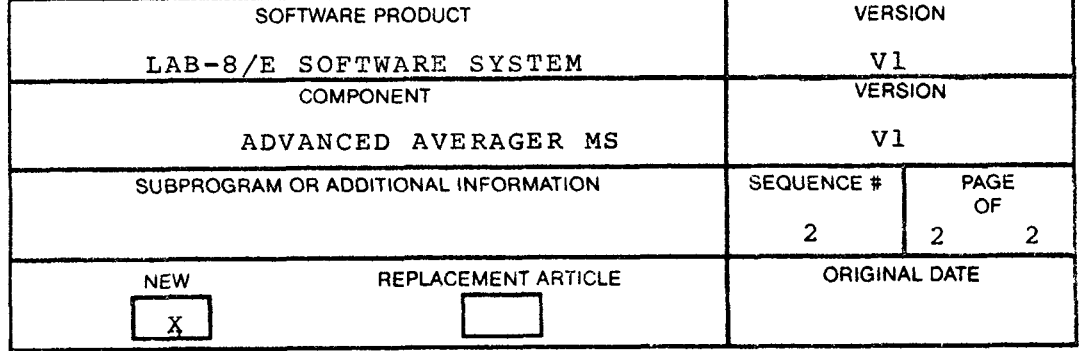

#### LAB **8/E**

#### Problem with the Advanced Averager

#### PROBLEM:

This program will fail when TRIGGER is entered if in Section I the channels are selected **so** that they store the data block links over the trigger section **(4272-4365** of field **g). A**  three word link is stored in core at the end of each data block. If the channels are selected **so** that the end of the data block is in the same core locations as TRIGGER, the end of the block link will be stored over the trigger section.

#### SOLUTION :

To avoid this problem, create a CONTROL TAPE and run from it.

This article was originally coded as Component - AVERAGER-8, Sequence #l.

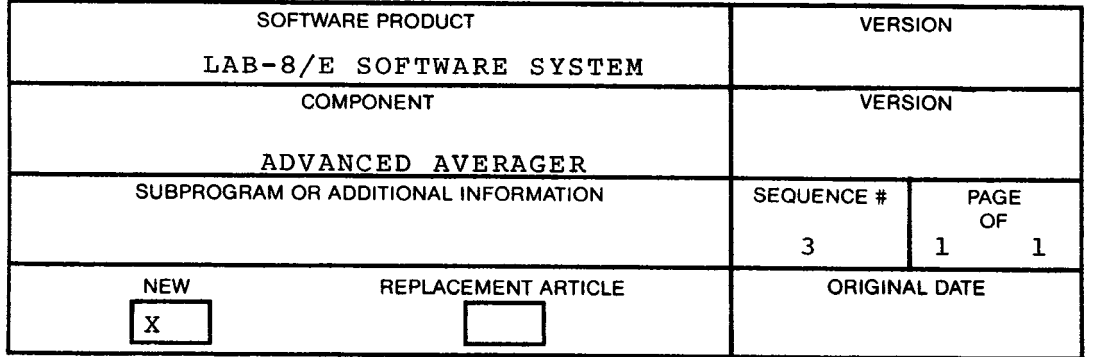

#### OS/8-LAB-8/E and LAB-8/E

Problem with an Incorrect Value

PROGRAM: Auto and **Cross** Correlation

DEC-LB-LJ41B-PB DEC-8E-AACRA-A-PB DEC-8E-ALMSA-A-UB

PROBLEM:

There is an incorrect value in a table at location **7363.** 

CORRECTION :

The decimal value should **be** 45.

PATCH: Store **55** at location 7363.

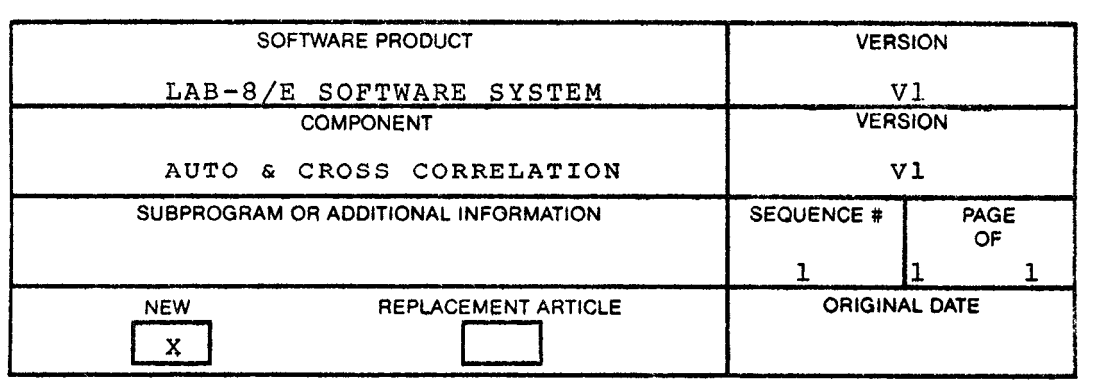

#### LAB-8E AUTO CORRELATION (DEC-LB-U41B-PB)

#### Programming note concerning batch mode

#### PROBLEM:

User's should be aware that the program may "hang **up"** in batch mode if the sampling rate is too fast.

#### SOLUTION :

This problem will be corrected in the next revision which will be announced in the newsletter.

This article was originally coded as Component -  $CORR-8$ , Sequence **#1** 

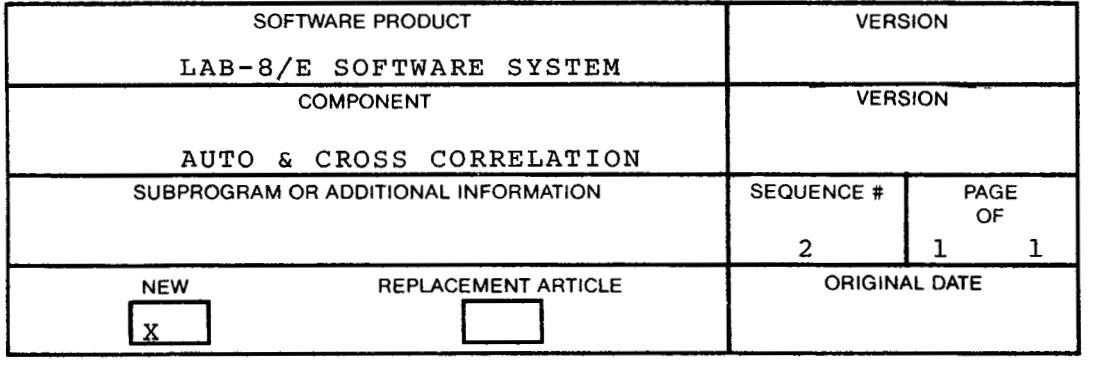

OS/8 LAB-8/E

#### Problem with DAQUAN MS

**The** program DAQUAN MS DEC-8E-ADAQA on paper tape and DEC-8E-ALMSA-A-UB on **DECtape,** swaps page 7689 of field **#1**  into field 0 so that it can have all of field **#1** while running under OS/8. However, it will destroy the data in DAQUAN channel 2 if an MA command **is** given to read or write a file.

To avoid this the following change can **be** made:

#### REASSEMBLING TO CORRECT PAGE 769% OF FIELD **#1** SWAPPING PROBLEM FOR DAQUAN MS

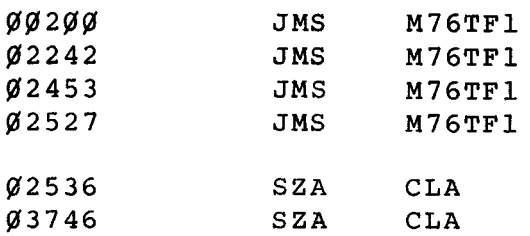

DELETE M76TF1 through and including M76LOK. INSERT above and following CODE to fix page 7600 swapping problem. To patch, insert the following:

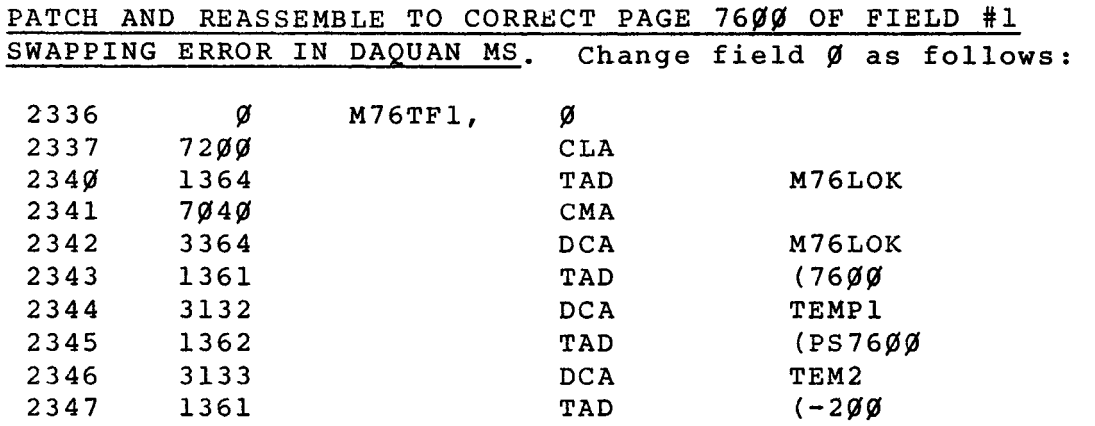

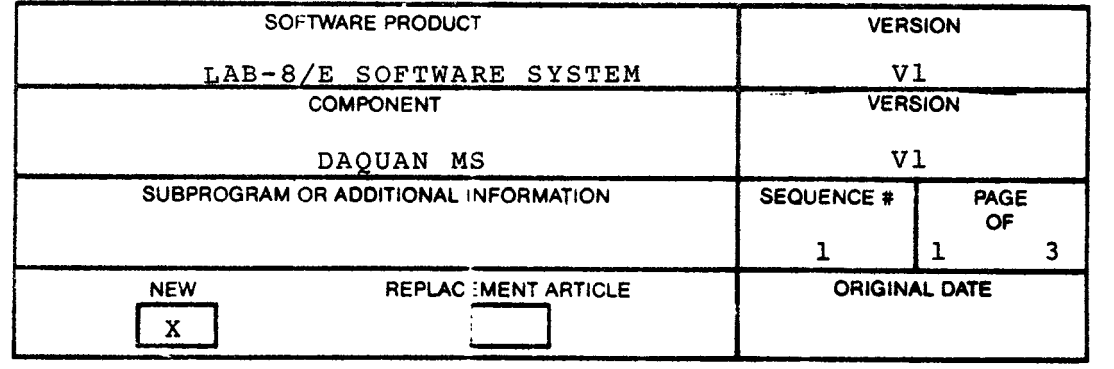

#### Problem **with** DAQUAN MS (Cont'd)

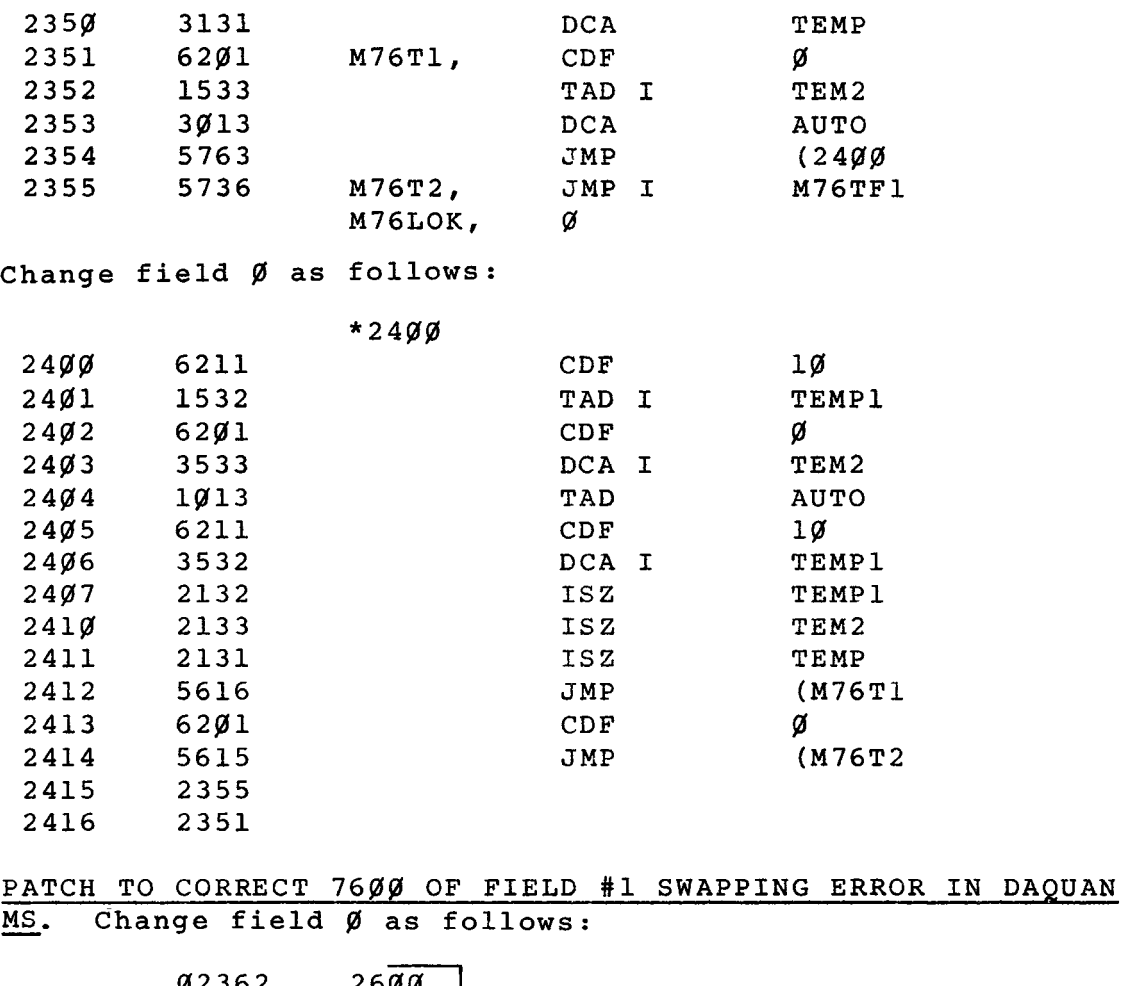

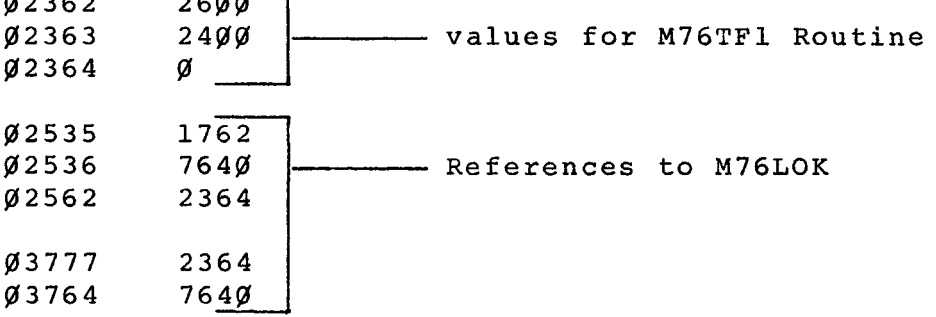

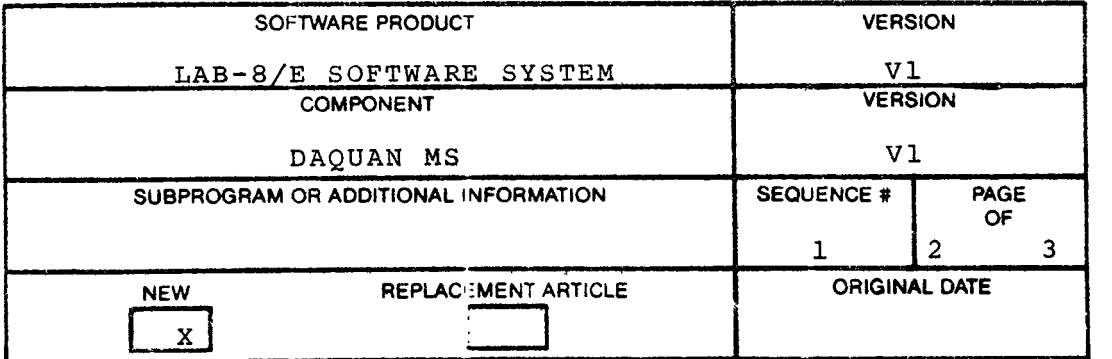

<span id="page-24-0"></span>**Problem** with DAQUAN MS **(Cont'd)** 

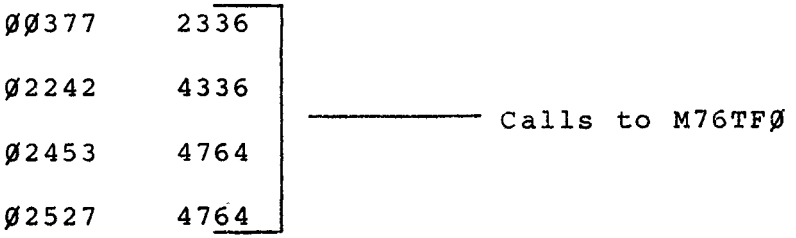

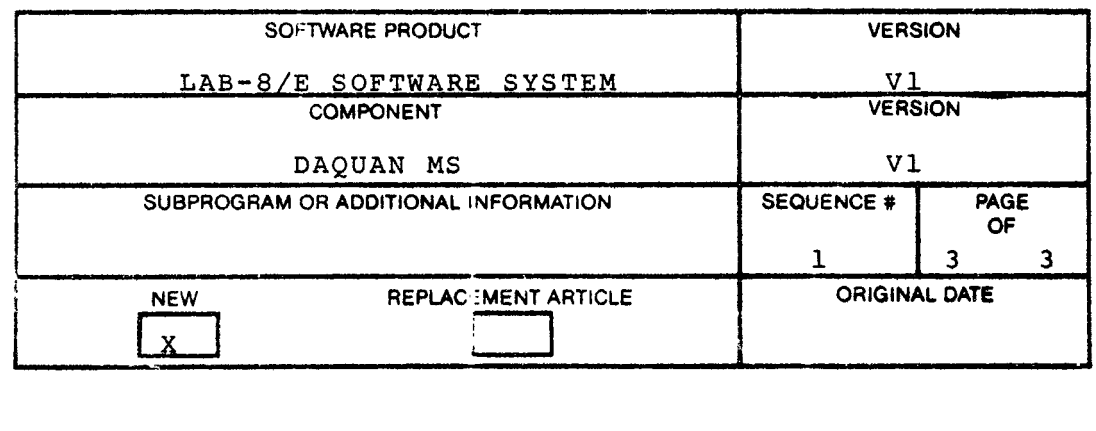

#### **OS/8 LAB-8/E**

#### Problem Writing the Second File to the Systems Device

**PROBLEM** :

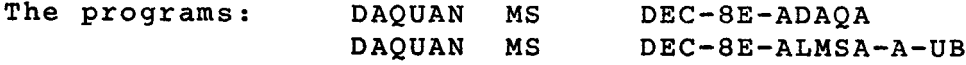

have an error when trying to write the second file to **the systems device.** 

#### **SOLUTION:**

**The following patch will correct the problem:** 

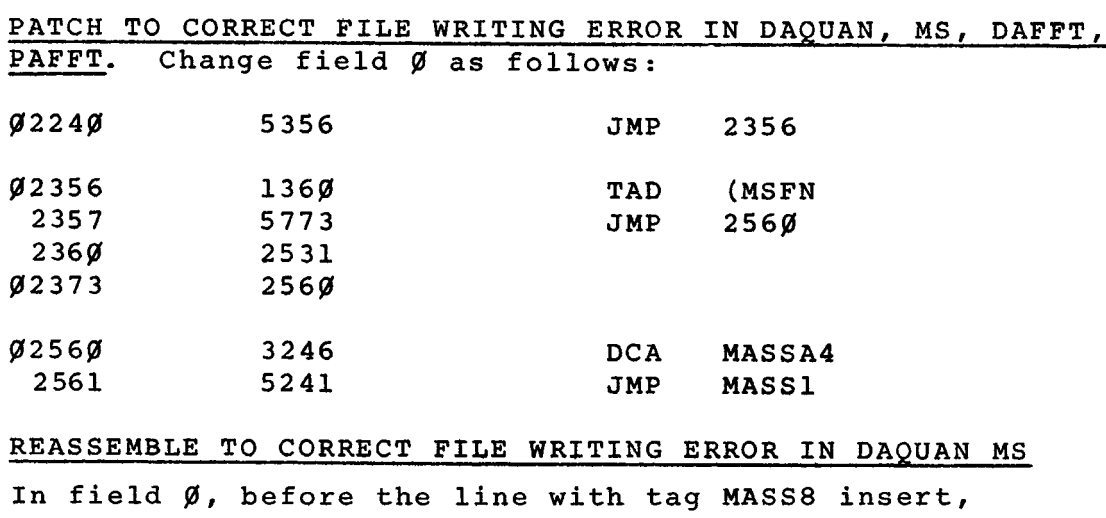

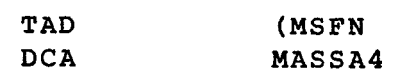

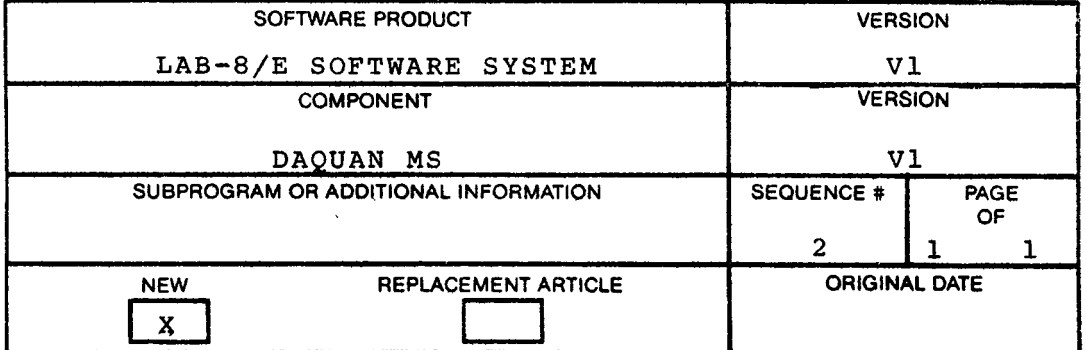

<u> 1980 - Jan Jan James, martin e</u>t

#### $OS/8$

#### Problem with HANN Filter

#### PROBLEM:

The HANN Filter in both DAFFT (DEC-8E-ADAFA) or (DEC-8E-ALMSA-A-UBI and PAFFT (DEC-8E-APAFA) or (DEC-8E-ALMSA-A-UB) are both incorrect.

#### SOLUTION:

To correct the OS/8 "SAVED" image of DAFFT and PAFFT: it can be patched or the sources of DAFFT and PAFFT can be reassembled and then SAVED. To patch the HANM routine it must be changed and references to the tag INST in DAFFT and to INST and HANM in PAFFT must be changed. To reassemble, the HANM routine need only be changed.

HANN Filter is as **follows** for points **(9** -N)

 $\hat{G}$  = 1/2G<sub>0</sub> + 1/2G  $\hat{G}_i = -1/4G_{i-1} + 1/2G_i - 1/4G_{i+1}$  i=1,2,....n-1  $\ddot{G}_{n} = 1/2G_{n-1} + 1/2G_{n}$ **1**  i<sup>=</sup> **A** 

where G are the output points of the filter and G are the original points passed through the filter.

This is the HANN Filter ALGORITHM

**HANM,** %

JMS **PSTR**  <sup>7447</sup>/ **SWBA ISZ CNT TAD I 13** / **get 1st pt ASR** 

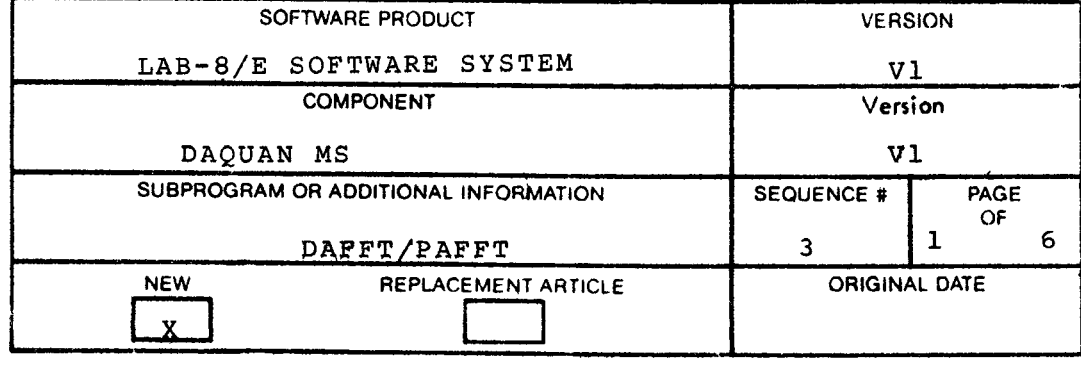

**Problem with HANN Filter** 

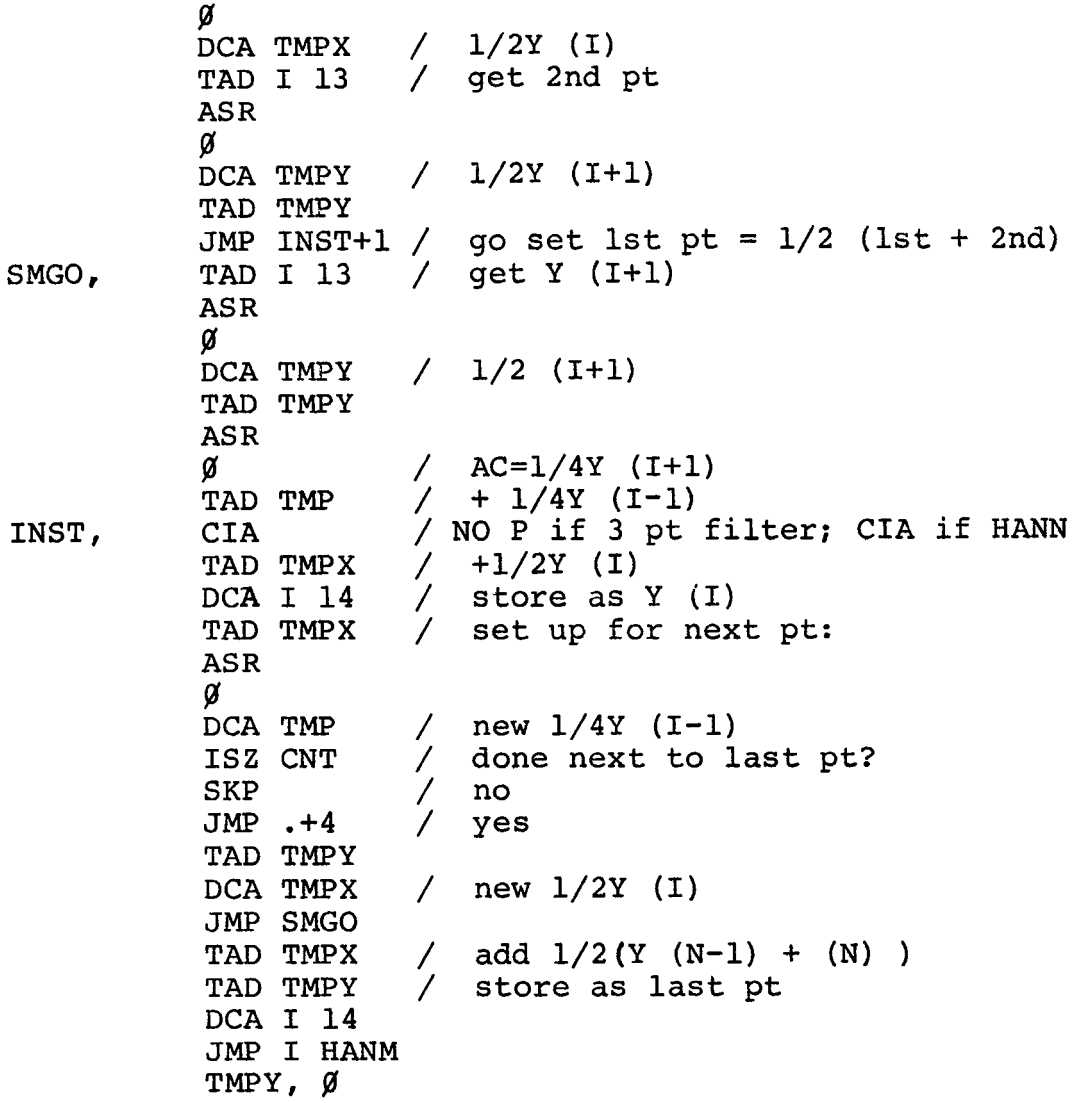

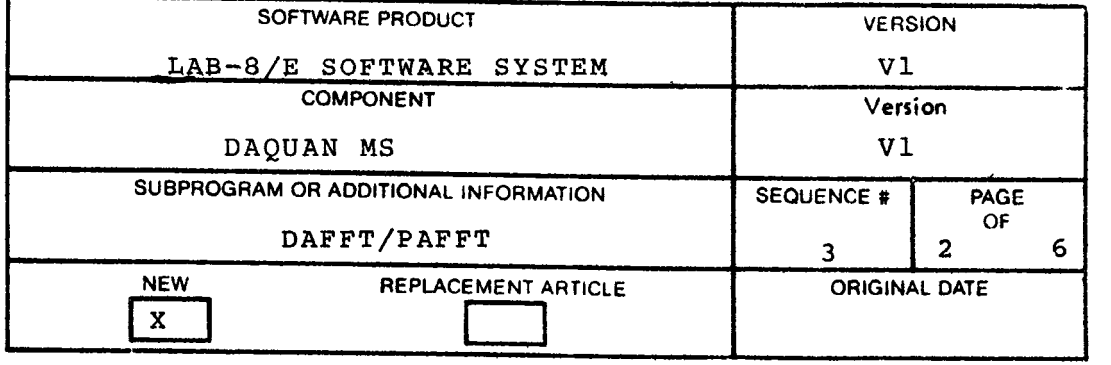

Problem with HANN Filter

[Change](#page-8-0) **field** 1 as **follows:** 

**DAFFT** 

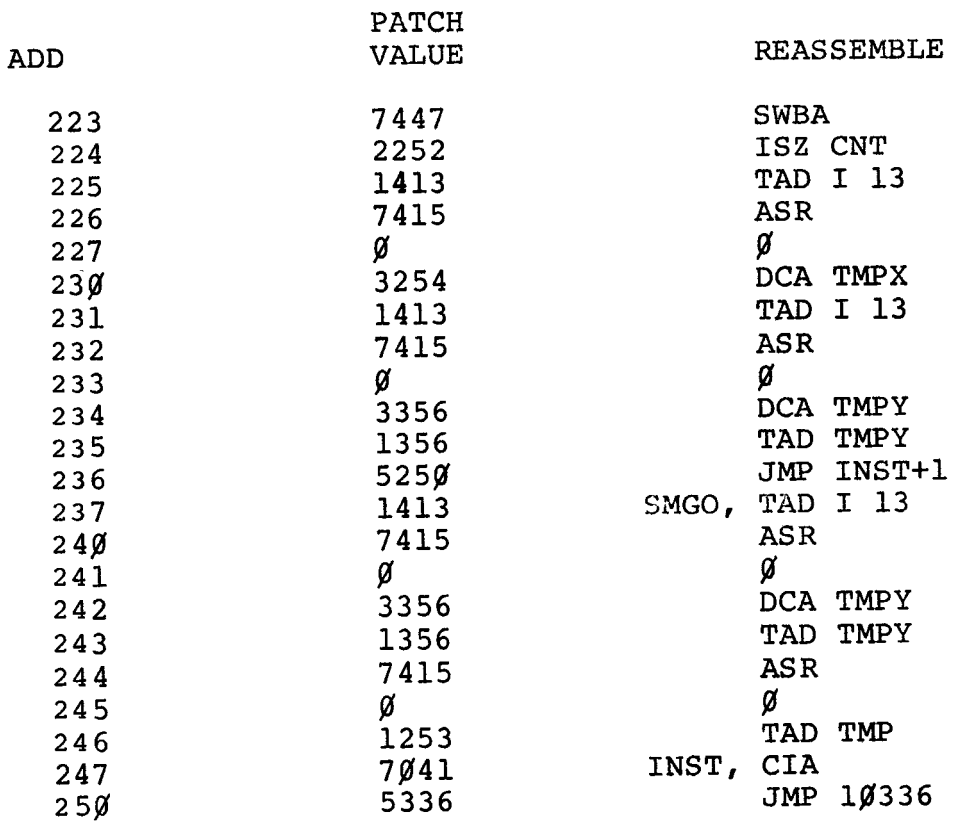

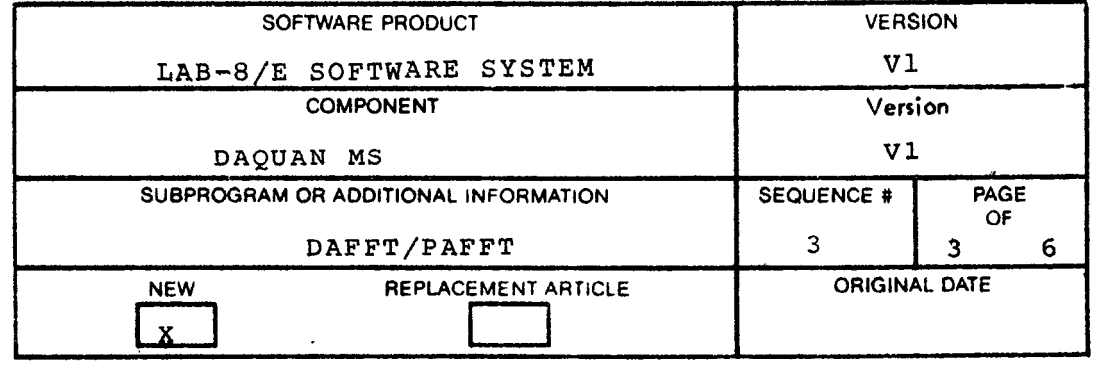

 $14$ JMP **I** HAJYM

<span id="page-29-0"></span>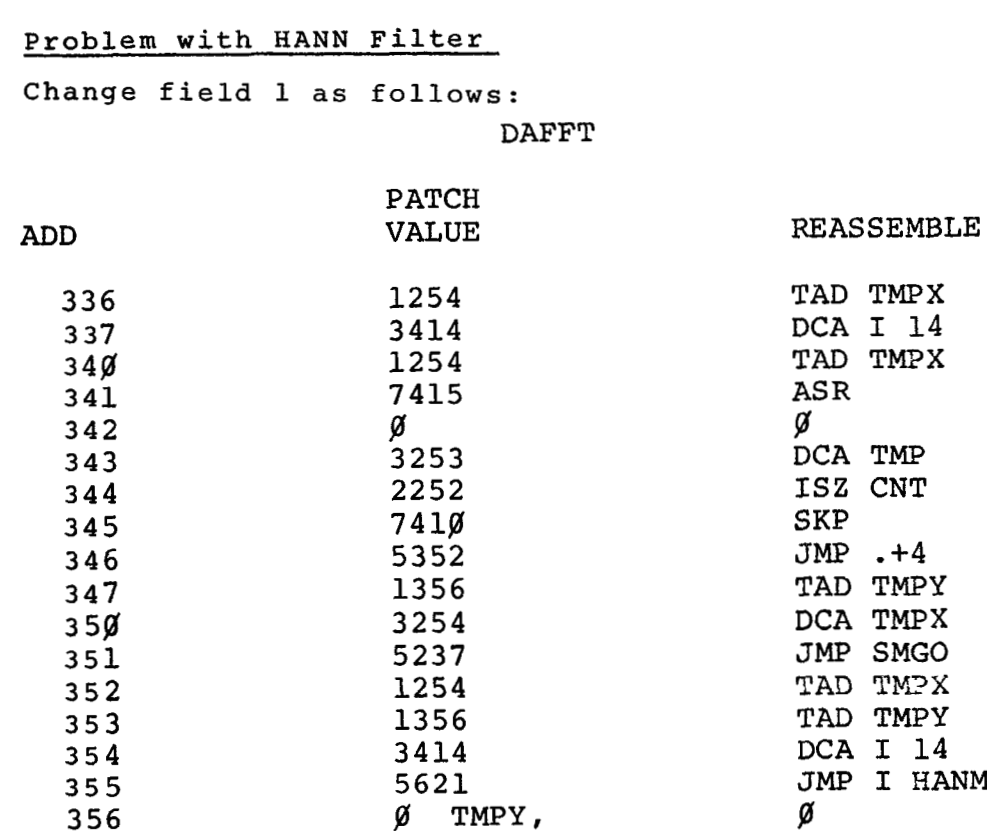

% TWY,

DAFFT / FOR PATCH **ONLY** 

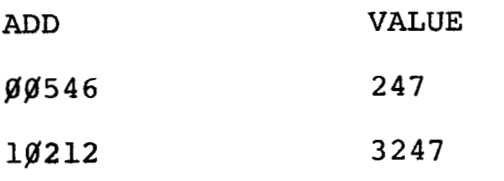

**356** 

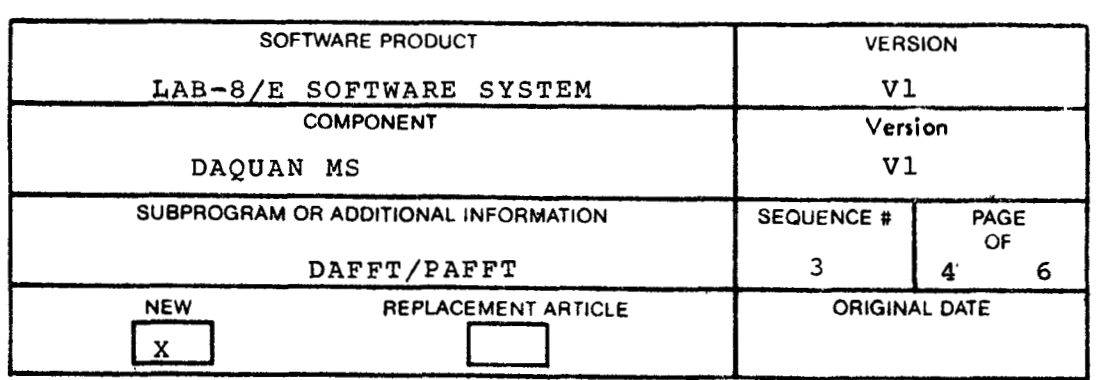

#### Problem with HANN Filter

<span id="page-30-0"></span>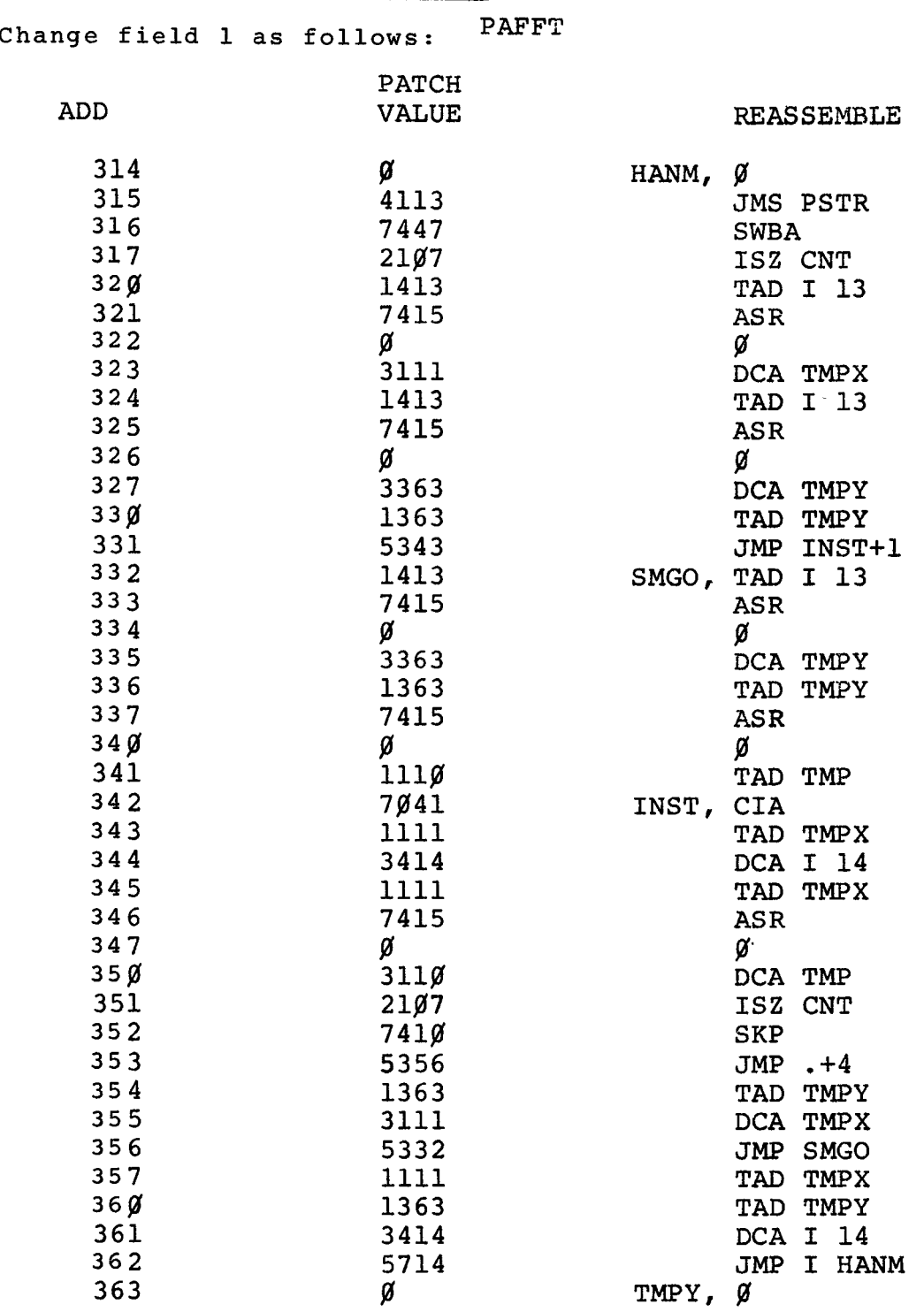

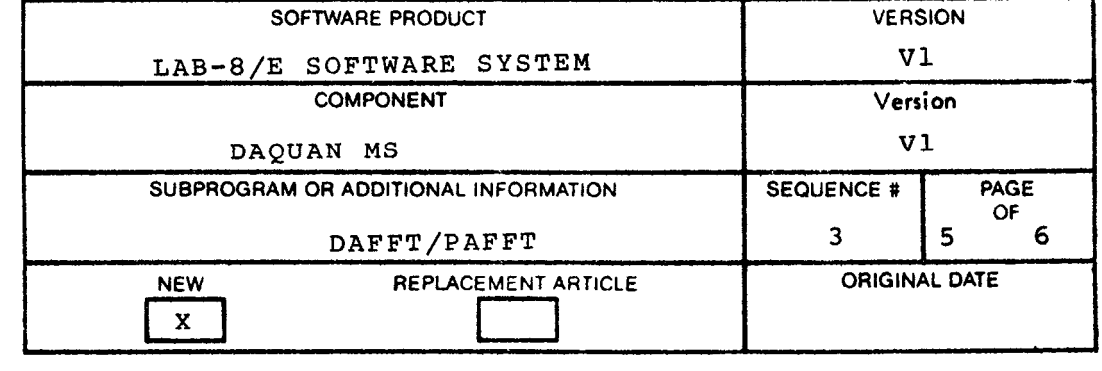

#### **Problem with HANN Filter**

#### **PAFFT** / **FOR PATCH ONLY** -

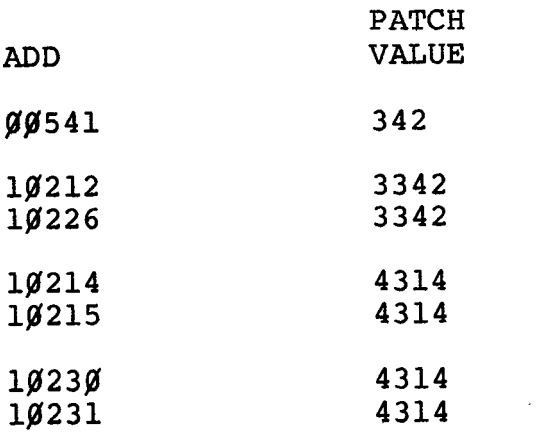

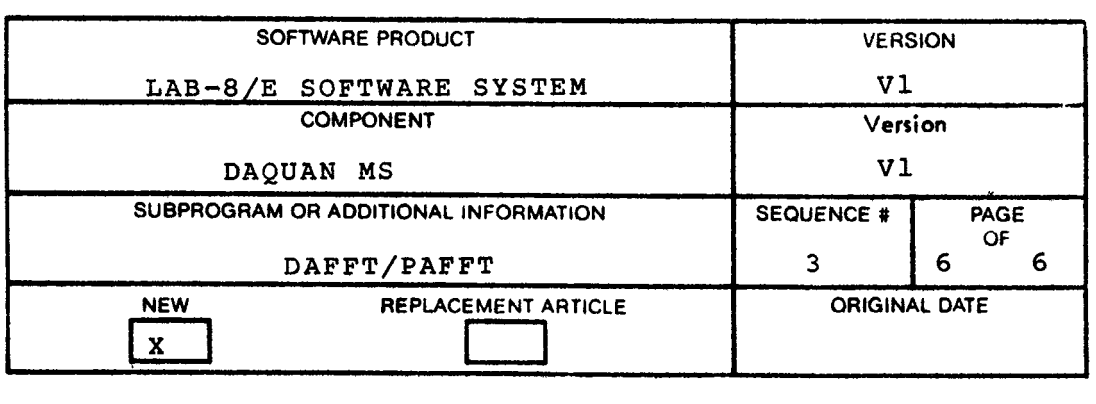

#### **OS/8 LAB-8/E**

**Software Error** 

**PROGRAM: DAQUAN MS DAFFT DEC-8E-ADAQA-A DEC- 8E -ADAFA-A** 

> **DAQUAN MS PAFFT DEC-8E-ADAQA-A DEC- 8E -APAFA-A**

**These programs are also on DECtape DEC-8E-ALMSA-A-UB.** 

#### **PROBLEM** :

**There is a software error in DAQUAN MS DAFFT and PAFFT when using hardware EAE.** 

**CORRECTION:** 

**Insert an SWBA (7447) at the following locations in field and reassemble.** 

- **A. Between "CALL FLIN" and "TAD INPSW" at** *692.*
- B. Between "JMS I .+2" and "JMP I FOUTX" at 765.
- C. Between "CALL FPNORM" and "JMP I FLOATR" at 2554.

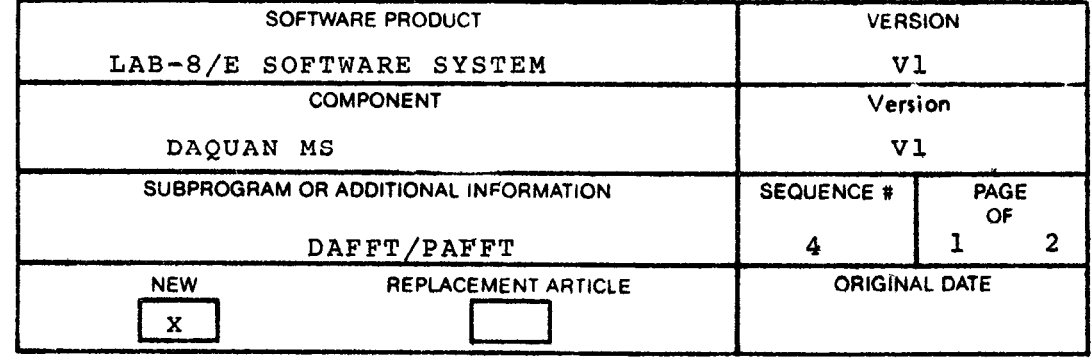

#### **Software Error (Cont'd)**

**TO PATCH: change the following locations in field** PI.

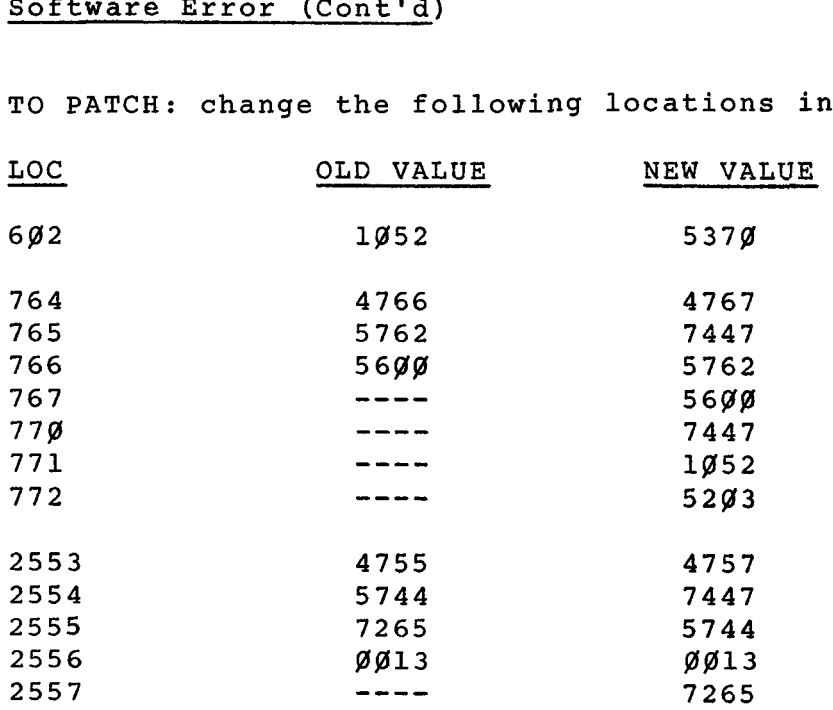

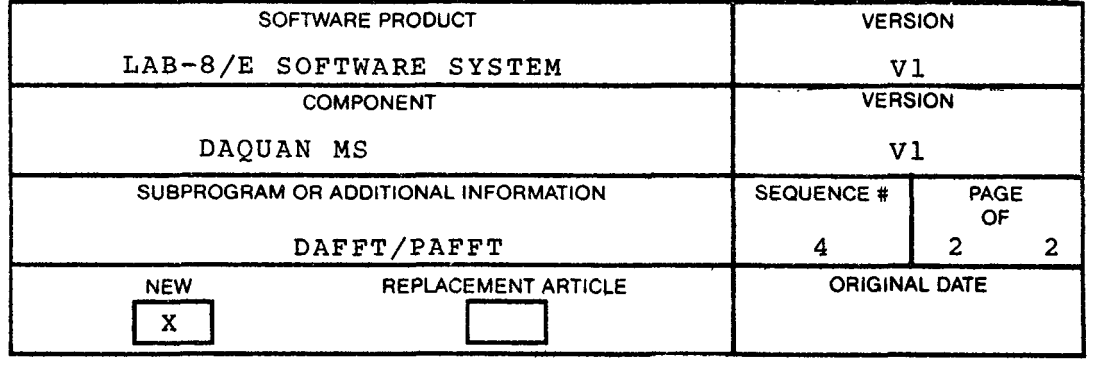

#### PDP-12

Software (hardware) problem with EAE (KE12)

#### PROBLEM:

The instructions CLA (7601) and NMI (7411) are defined as being micro programmable, but due to a hardware problem they do not function properly when micro programmed.

#### **SOLUTION** :

Therefore, the instructions CLA and **NMI** should be used as two separate instructions. **No** correction is planned for the hardware.

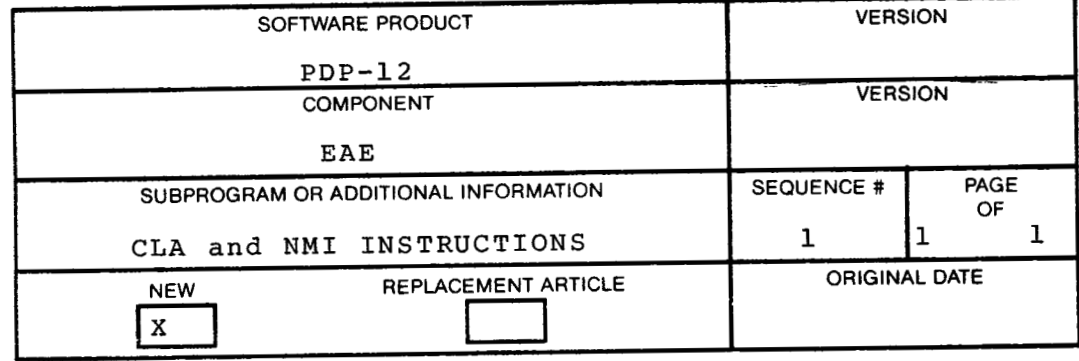

 $\label{eq:2.1} \frac{1}{\sqrt{2}}\int_{0}^{\infty}\frac{1}{\sqrt{2\pi}}\left(\frac{1}{\sqrt{2\pi}}\right)^{2\alpha} \frac{1}{\sqrt{2\pi}}\int_{0}^{\infty}\frac{1}{\sqrt{2\pi}}\left(\frac{1}{\sqrt{2\pi}}\right)^{\alpha} \frac{1}{\sqrt{2\pi}}\frac{1}{\sqrt{2\pi}}\int_{0}^{\infty}\frac{1}{\sqrt{2\pi}}\frac{1}{\sqrt{2\pi}}\frac{1}{\sqrt{2\pi}}\frac{1}{\sqrt{2\pi}}\frac{1}{\sqrt{2\pi}}\frac{1}{\sqrt{2\pi}}$
#### AIPOS MONITOR

# Problem on RUBOUT

#### PROBLEM:

In the AIPOS Monitor on RUBOUT, the command interpreter sometimes stores information in the wrong file descriptor block.

#### SOLUTION :

To correct this problem, the following binary patch should be implemented.

Block 1 (add 1 to the starting block) of JOB CONTROL:

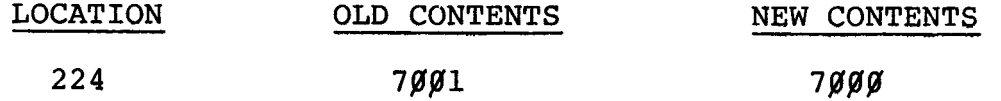

To implement a source patch, CMØ2, line 417 [IAC] should be deleted. The segment of the source should now read:

> TAD I PlFAUX AND P7 IAC DCA FILCNT JMP CMI18Ø

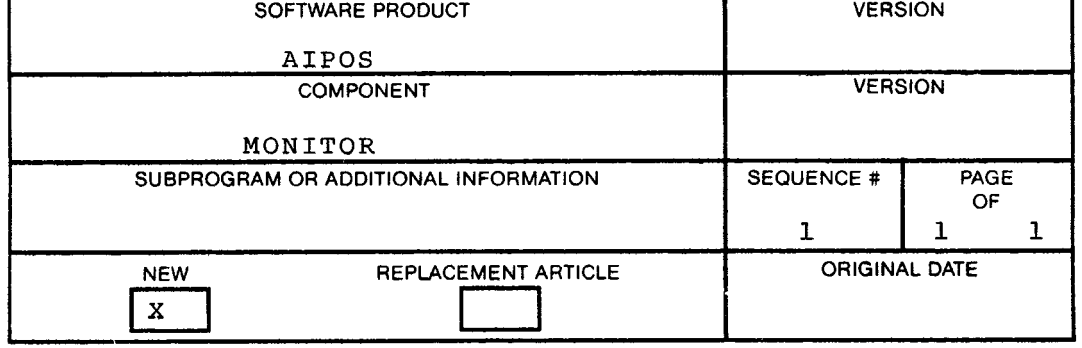

AIPOS

Problem with MSORT.BIN

#### PROBLEM:

If certain conditions occur at MIDAS time (data acquisition), MSORT will fail to sort some runs. As a result, the user will lose his data. The problem is in MSORT, not MIDAS. The data is really in the MIDAS file, but MSORT cannot find it. The problem occurs when a user issues the full 21 runs allowed between resets. Up until the next reset, **all** runs subsequent to this condition are not sortable. This could be as many as 21 lost experiments.

#### SOLUTION:

The solution is to either make the following patch to MSORT.BIN or issue resets before 21 runs.

WARNING: It is unwise to attempt a patch without having a backup of the binary to be patched,

To make the patch, use the JCL display index command to get the starting block of MSORT.BIN. Add **3** to it to get the block to be patched; e.g., if MSORT.BIN starts at block 273 then the block to be patched is 273+3=276. The programs PATCH or TED can be used to effect the patch, or the console can be used directly to read in the block, modify it, and write it back out (LINCtape file only).

To check the patch, load the MSORT program via JCL. Halt the CPU and examine the core locaitons indicated to see if the new values are there.

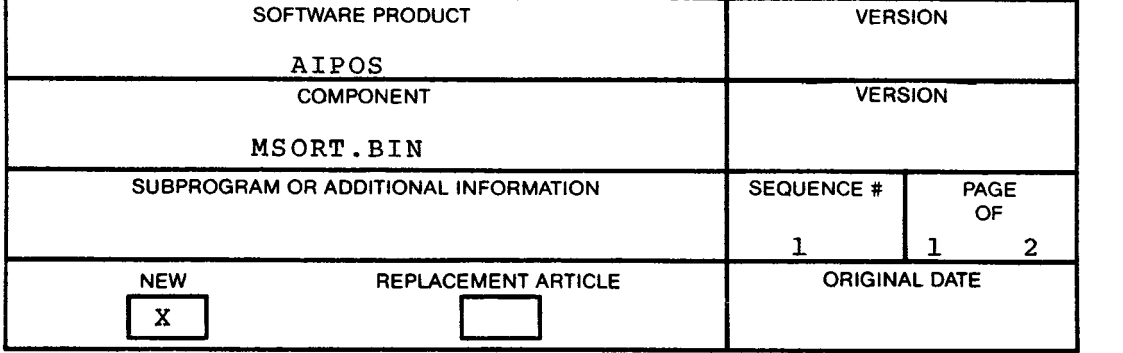

## **Problem** with **MSORT.BIN (Cont'd)**

# PATCH TO MSORT.BIN

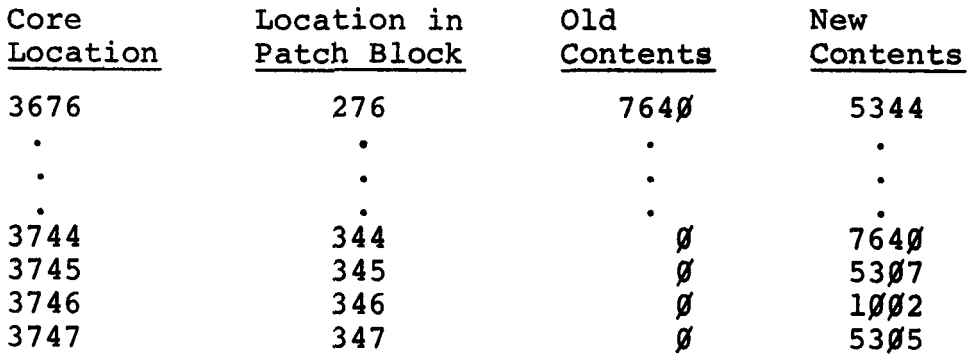

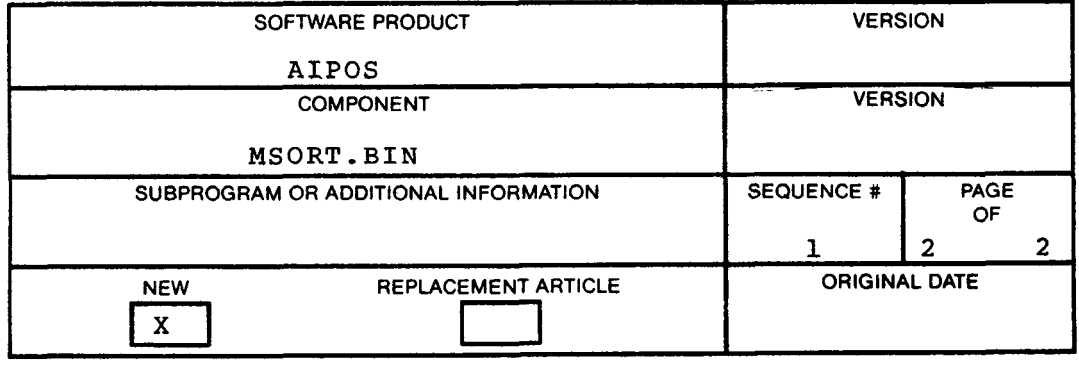

 $\mathcal{L}^{\text{max}}_{\text{max}}$ 

#### DIAL-MS ASSEMBLER

# Problem with program location counter incrementation

DIAL-MS Assembler increments the program location counter with an IS<del>S</del> instruction, which does not provide for the case where the last location **is 7777.** The assembler will then skip when the counter is incremented. creates a problem for programs which wrap around memory, i.e., from location 7777 to ØØØØ. The skip causes the page indicator not to be reset, which prevents detection [of illegal memory references from page](#page-24-0) **8** to page **37.**  The patch given below will correct this.

PATCH TO DIAL-MS ASSEMBLER:

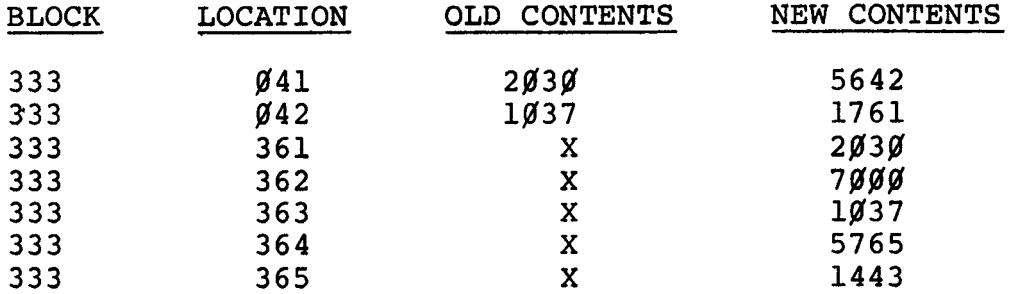

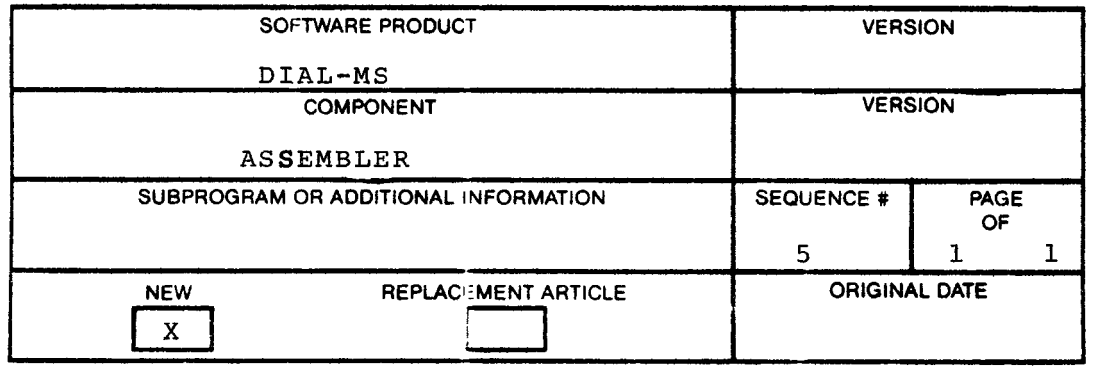

 $\label{eq:2.1} \frac{1}{\sqrt{2}}\int_{\mathbb{R}^3}\frac{1}{\sqrt{2}}\left(\frac{1}{\sqrt{2}}\right)^2\frac{1}{\sqrt{2}}\left(\frac{1}{\sqrt{2}}\right)^2\frac{1}{\sqrt{2}}\left(\frac{1}{\sqrt{2}}\right)^2\frac{1}{\sqrt{2}}\left(\frac{1}{\sqrt{2}}\right)^2.$ 

## CATACAL

Patch to correct time vs. amplitude error

#### PROBLEM:

A problem exists concerning incorrect amplitude scaling in the averager **as a** function of sample rate.

CATACAL uses "window" or "boxcar" averaging and scales down the sum by an appropriate power of two determined by sample rate. However, in the region of 10 to 1 points per second, there is a problem which effectively divides the data by an extra power of two so the results are halfsized.

#### SOLUTION:

This is corrected by assembling the following patch and doing an ADD BINARY under DIAL-MS to current CATACAL binary.

Two other small corrections are also included in the patch:

- 1. Removing Y axis cursor "fudge" factor.
- 2. A small change to integer float routine to guarantee that the entire FAC and overflow word are correctly set up before normalizing it.

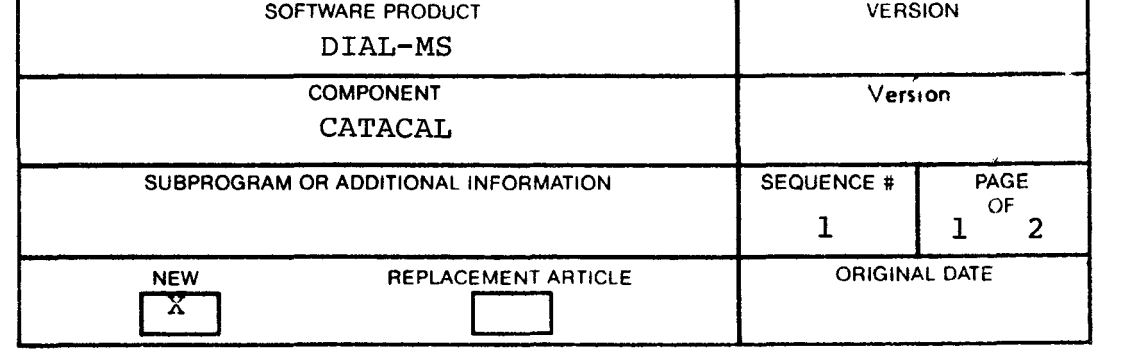

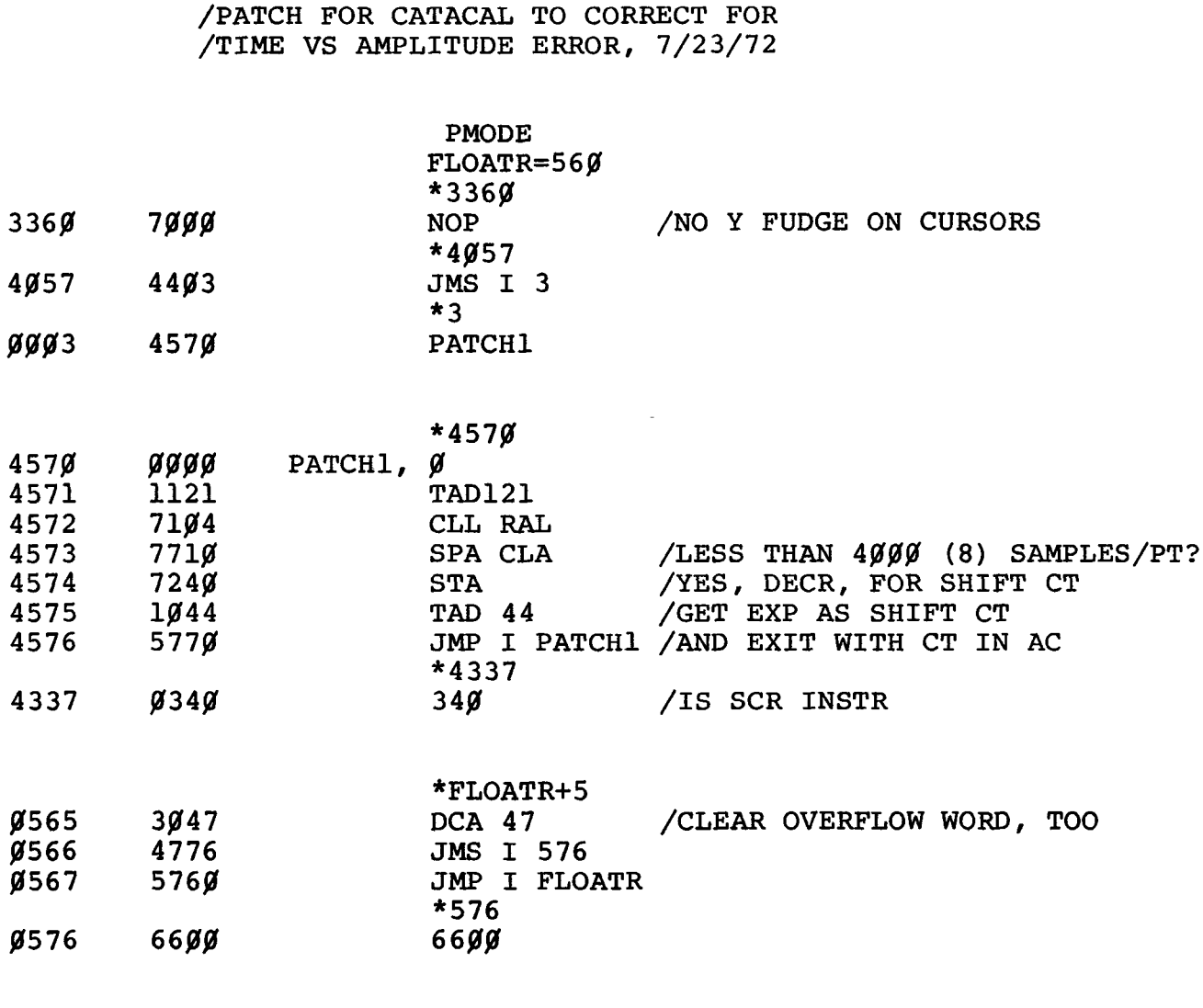

LISTAP-7

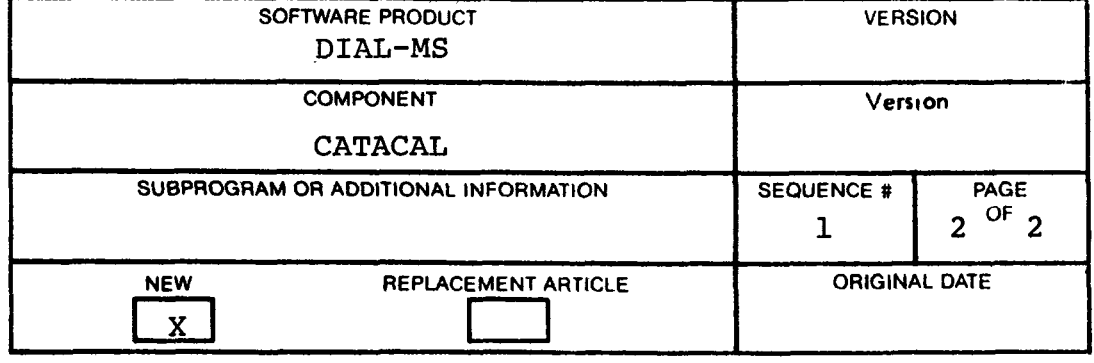

LAP6 -DIAL-MS

Two bootstraps to load LAP6-DIAL-MS directly from the disk

The following two bootstraps should be used to load LAP6-<br>DIAL-MS directly from the disk (RFØ8 or RKØ8). Each DIAL-MS directly from the disk (RFØ8 or RKØ8). bootstrap when assembled, will yield one block of binary that must be moved to block  $\emptyset$  of the respective disk via PDP-12 PIP. The following instructions should be followed to assemble the bootstrap needed:

- **1.** Type up the program via LAP6-DIAL EDITOR
- 2.  $\div$ ZE (zero binary work area)
- **3.** +AS (assemble program)
- **4.** +SB (save binary of program)
- 5.  $+DX$  (note where the one block of binary is saved)
- 6. +PIP\*(load PIP and transfer the one block of binary to **RlP** (disk **jl),** block g)
- **7.** Toggle in the two or four word bootstrap and LAPG-DIAL-MS will start up.

\*After the PIP transfer, the user should create an index entry (via PDP-12 TED) in the DIAL index so that DIAL will not save a file over this binary.

The procedure above assumes that the disk has been initialized See LAP6-DIAL Manual, DEC-12-SE2D-D; Appendix A, section A.3.

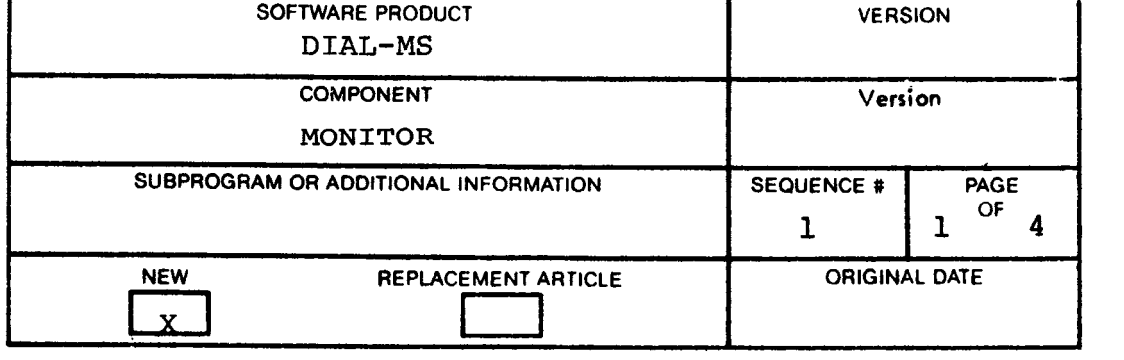

```
*2gPre-1973 
                            PMODE 
                            *2% 
               /RFØ8 BOOTSTRAP FOR DIAL-MS
               / 
               /COPYRIGHT 1971 
               /DIGITAL EQUIPMENT CORPORATION 
               /MAYNARD, MASS. 
/ 
j31754 
               /7/14/71 
               /SGW 
               / 
               /FIRST, ASSEMBLE 
THE PROGRAM BELOW AND MOVE THE 
               /BINARY TO BLOCK 
g OF UNIT lg (RF88 DISK). 
               /TO PRESERVE BLOCK ZERO, IT MAY BE WISE TO FAKE 
               /AN ENTRY IN THE INDEX OF UNIT 1g SHOWING 
               /BLOCK \emptyset AS USED, SO THAT SOMETHING DOESN'T
               /GET SAVED THERE AND DESTROY THE BOOTSTRAP. 
               /THEN I 
               /TO USE: 
               /TOGGLE IN THE FOLLOWING: 
/ *2% /PMODE 
               / 66g3 /READ 
               / 5921/JMP , / 
               / *775g 
                                  / 7577/WORD COUNT-1 
               / 7777 /CORE LOC-1 
               / 
               /SET MODE = PMODE 
               /I/O PRESET 
               /START 2% 
               / 
               / 
gg2g6623 
                        DISK /THIS OVERLAYS THE 
JMP . -1 /AND THIS OVERLAYS 
6683 
ØØ21
       5020/AND THIS OVERLAYS THE JMP.
ØQ22lg44 
                        TAD P6777 
gg233445 
                        DCA I P775Ø /LOAD WORD COUNT-1<br>TAD P6777
       1944 
ØQ24TAD P6777<br>DCA I P7751
00253446 
                        DCA I P7751 /AND ADDRESS-1<br>TAD P1Ø
99261841 
                                  P1Ø
```
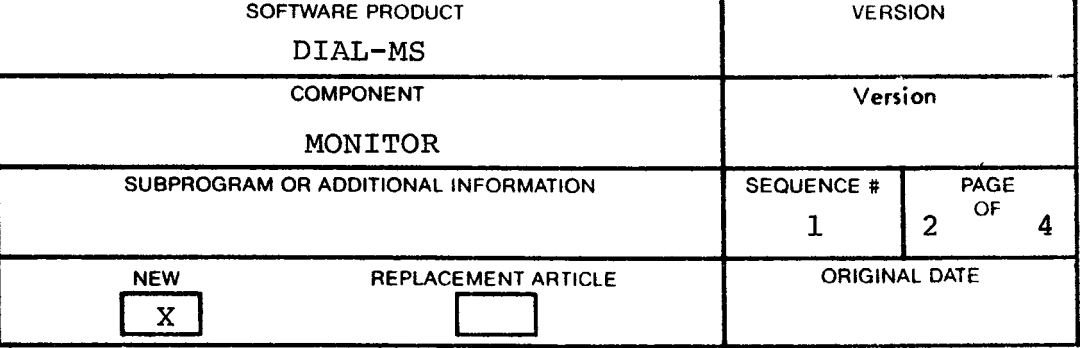

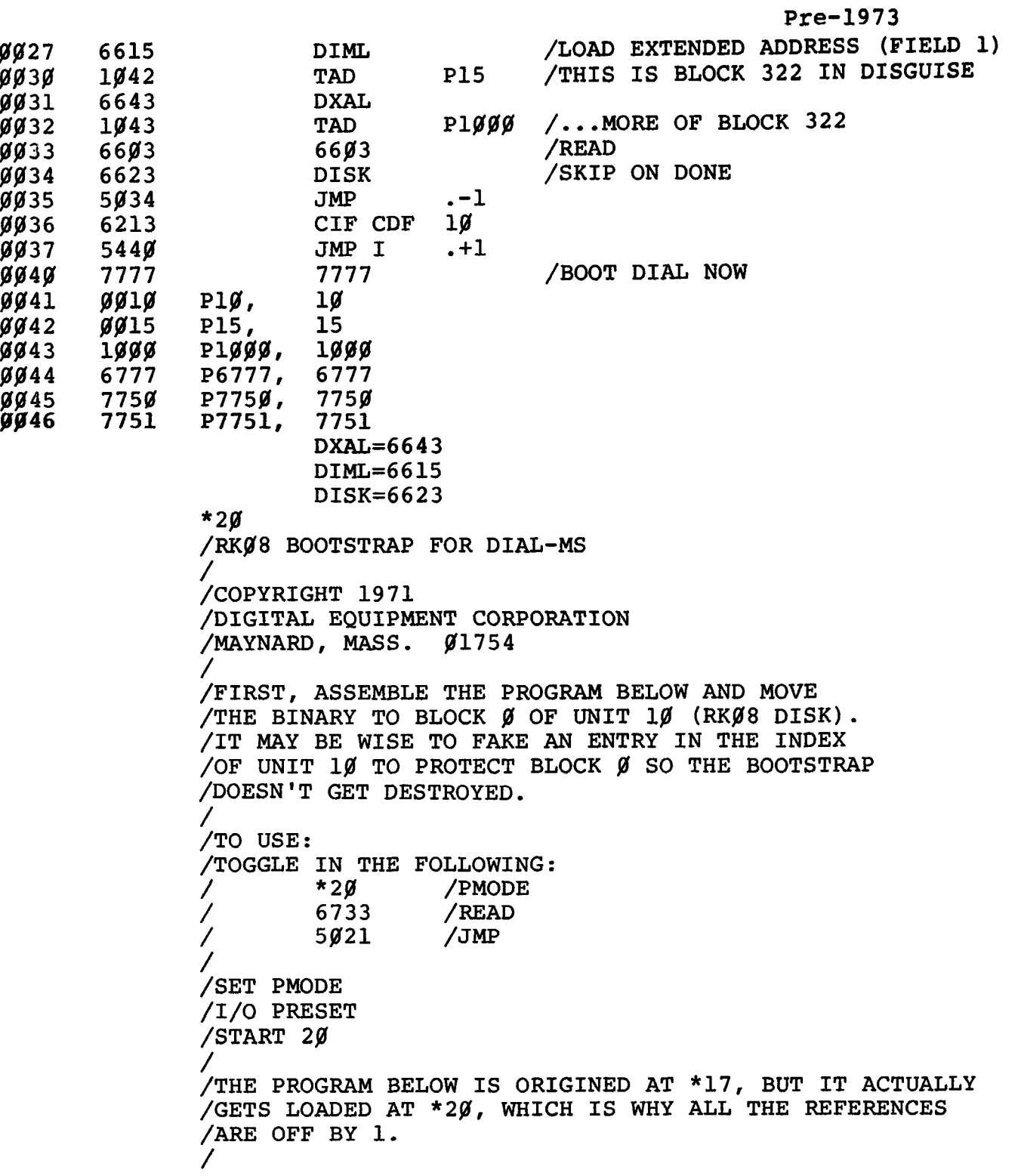

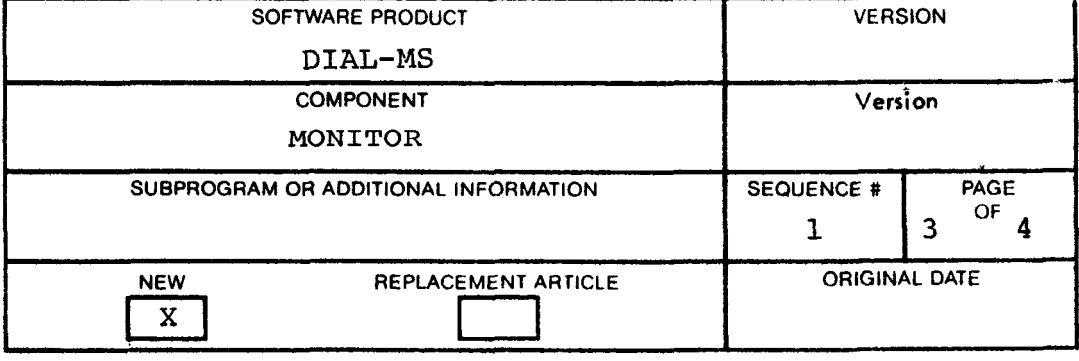

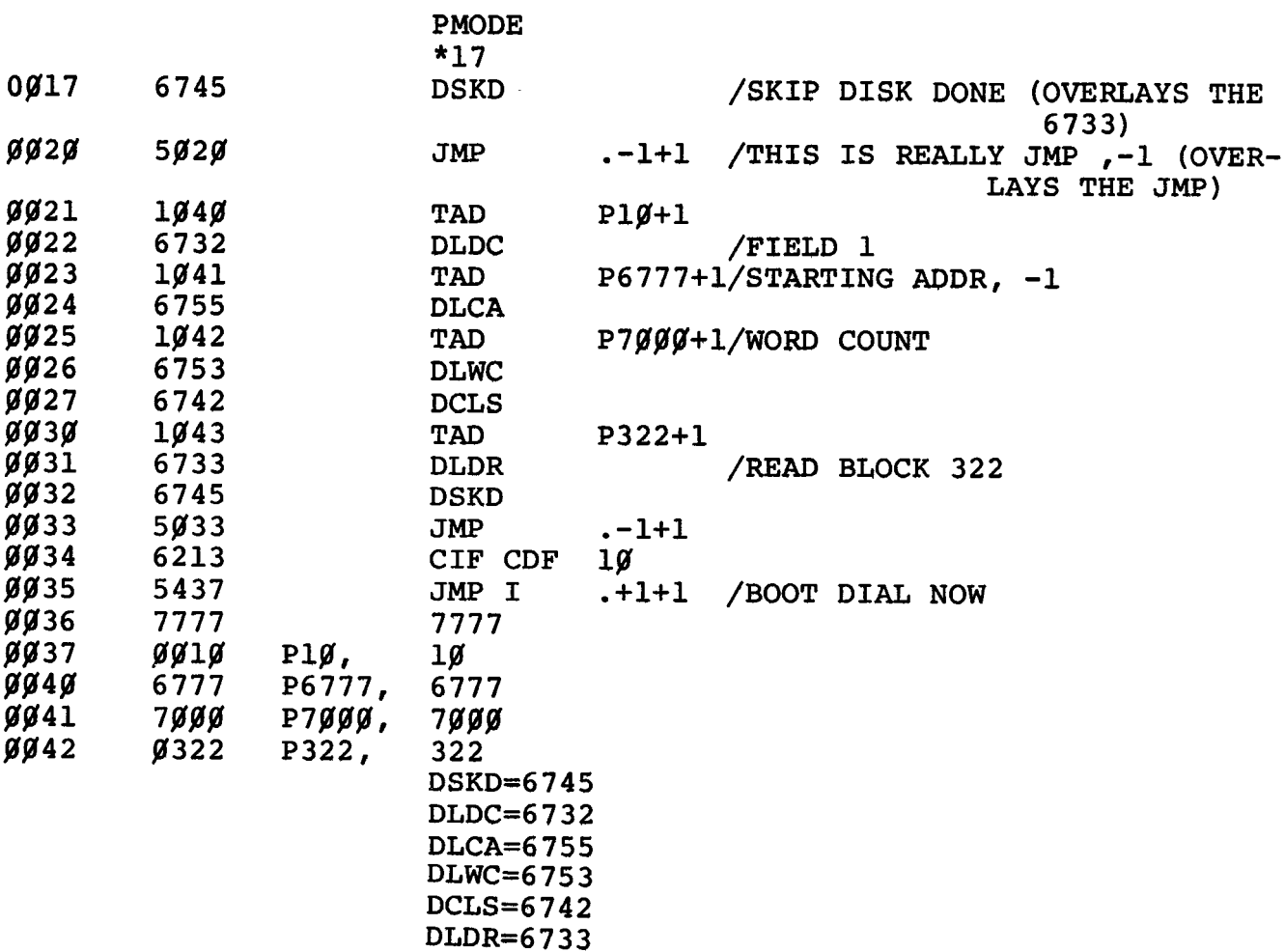

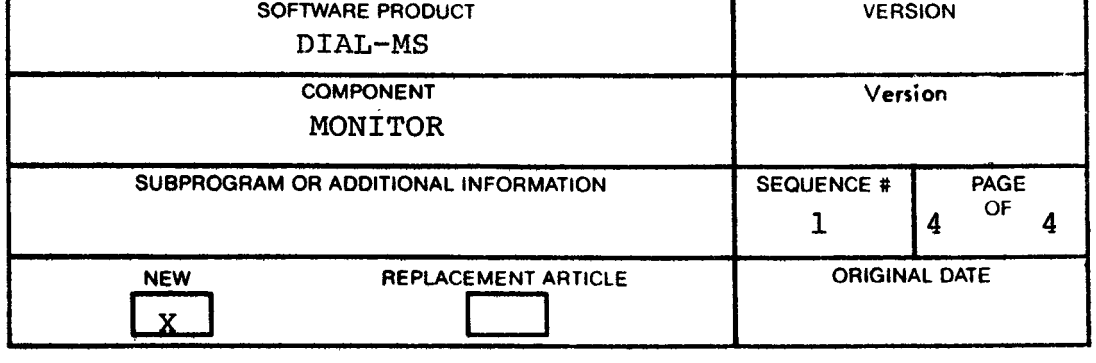

DIAL-MS

## DX command displays **block** numbers with leading zeroes out of line

The PXDXSRC program adds an incorrect value to the hor-Ine PADASKC program adds an incorrect value to the hor-<br>izontal coordinate of the index display when it skips leading zeroes. The patch below will correct the problem.

 $\sim$ 

PATCH TO LAP-6 DIAL-MS TAPE :

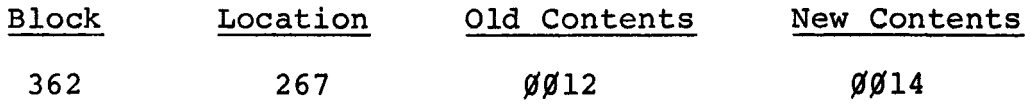

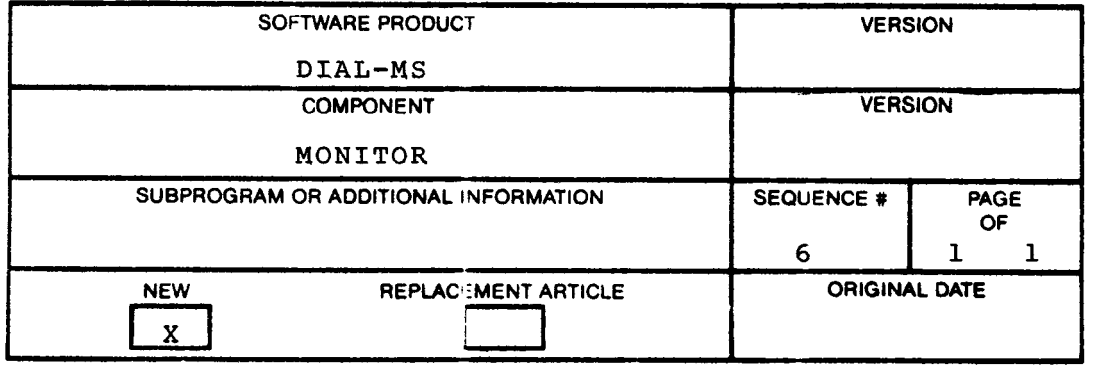

 $\label{eq:2} \frac{1}{\sqrt{2}}\left(\frac{1}{\sqrt{2}}\right)^{2} \left(\frac{1}{\sqrt{2}}\right)^{2} \left(\frac{1}{\sqrt{2}}\right)^{2} \left(\frac{1}{\sqrt{2}}\right)^{2} \left(\frac{1}{\sqrt{2}}\right)^{2} \left(\frac{1}{\sqrt{2}}\right)^{2} \left(\frac{1}{\sqrt{2}}\right)^{2} \left(\frac{1}{\sqrt{2}}\right)^{2} \left(\frac{1}{\sqrt{2}}\right)^{2} \left(\frac{1}{\sqrt{2}}\right)^{2} \left(\frac{1}{\sqrt{2}}\right)^{2} \left(\frac{$ 

#### DIAL-MS

#### Patch to force LINCtape to be the system device

#### PROBLEM:

There are a number of occasions when it is desirable that DIAL-MS does not use a disk as the system device, even though one is present on the system. Among these instances are the following cases:

- **1.** Using the FPP Assembler on a system with one DF-32 disk: the Assembler requires DIAL-MA, but also requires that if DF-32's are used as the system device, at least two must be present.
- 2. Using FOCAL-12 under these same circumstances.
- 3. Initializing a tape on a system with an inoperable or malfunctioning disk.
- **4.** Starting up DIAL-MS on a system in which the disk must not be overwritten, e.g., in a CL-12 or PS/12 situation.

#### SOLUTION:

The following patch to the DIAL-MS system tape solves this problem by allowing sense switch  $\beta$  to affect the choice of a system device. If SS  $\beta$  is in the  $\beta$  position, DIAL-MS is initialized in the same manner as it currently is. If is initialized in the same manner as it currently is. SS  $\emptyset$  is in the 1 position at the time of initialization, however, LINCtape will be chosen as the system device regardless of what disks are present on the system.

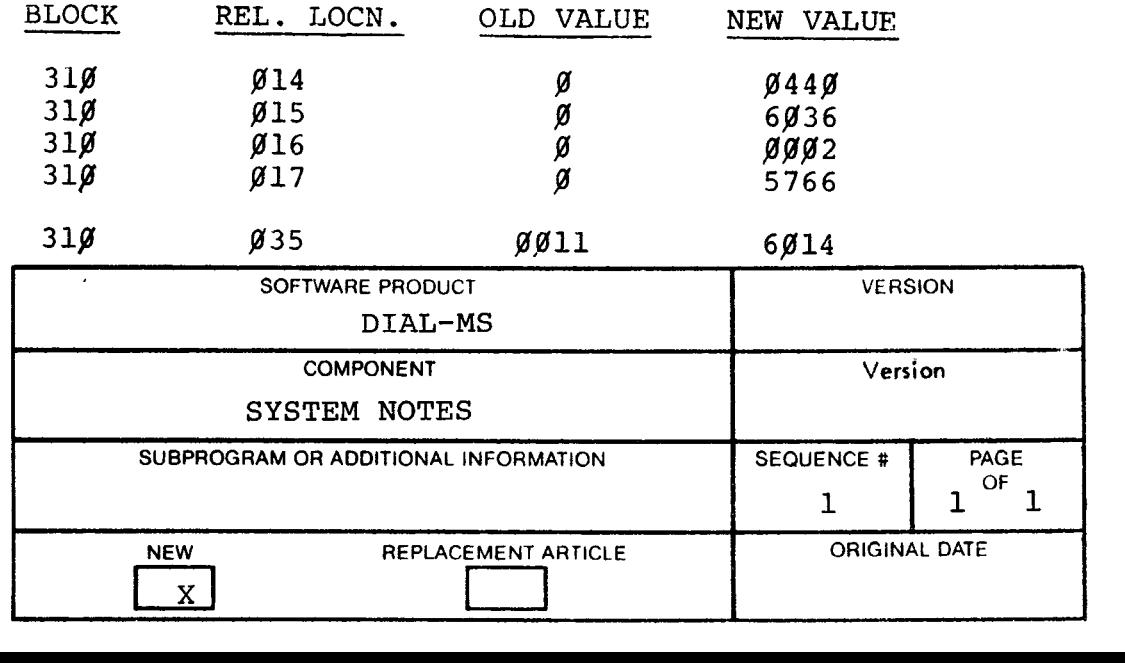

 $\label{eq:2.1} \mathcal{L}(\mathcal{L}^{\mathcal{L}}_{\mathcal{L}}(\mathcal{L}^{\mathcal{L}}_{\mathcal{L}})) \leq \mathcal{L}(\mathcal{L}^{\mathcal{L}}_{\mathcal{L}}(\mathcal{L}^{\mathcal{L}}_{\mathcal{L}}))$ 

#### LAP6-DIAL BUILD

## Disk initialization/blocks 47 $\beta$  - 477 overlaid on disk

#### PROBLEM:

LAP6-DIAL will copy blocks  $300$  to 477 from LINCtape to disk whenever the disk is initialized, i.e.  $LS = \cancel{9791}$ ; RS=731 $\cancel{9}$ ; I/O Preset; DO; Start 28. This will result in block 478 to 477, usually reserved for file area, to be overlaid by whatever is contained in blocks 478 to 477 on the LINCtape.

#### SOLUTION:

The following patch will correct this problem. In the source (BUILD DEC-12-ZR5B) :

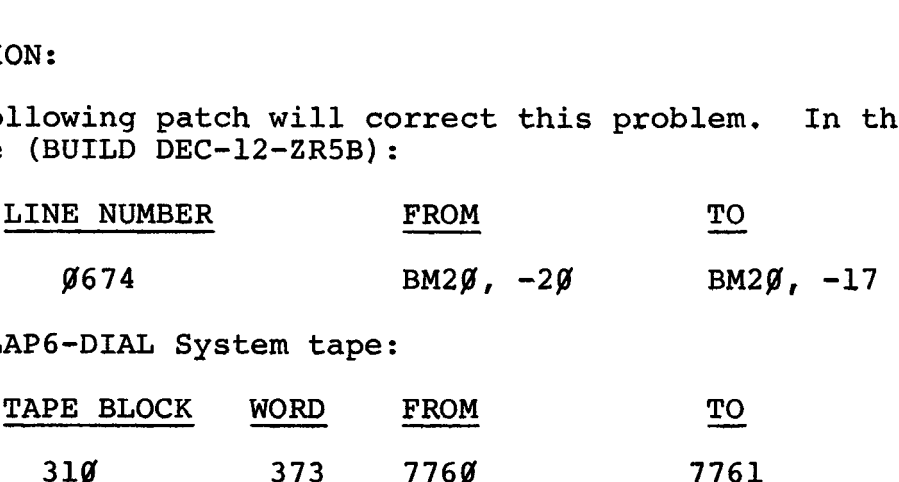

On a LAP6-DIAL System tape:

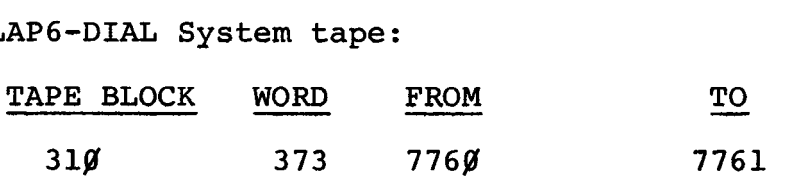

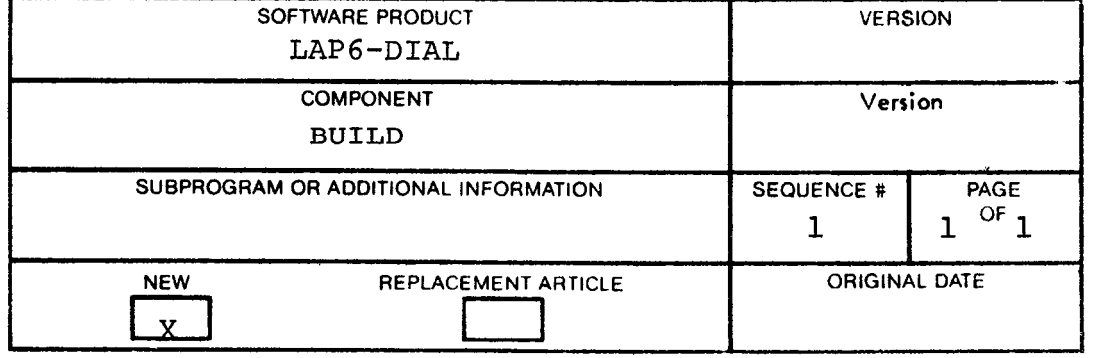

 $\label{eq:2.1} \frac{1}{\sqrt{2}}\sum_{i=1}^n\frac{1}{\sqrt{2}}\sum_{j=1}^n\frac{1}{j!}\sum_{j=1}^n\frac{1}{j!}\sum_{j=1}^n\frac{1}{j!}\sum_{j=1}^n\frac{1}{j!}\sum_{j=1}^n\frac{1}{j!}\sum_{j=1}^n\frac{1}{j!}\sum_{j=1}^n\frac{1}{j!}\sum_{j=1}^n\frac{1}{j!}\sum_{j=1}^n\frac{1}{j!}\sum_{j=1}^n\frac{1}{j!}\sum_{j=1}^n\frac{1}{j!}\sum_{j=1$ 

 $\mathcal{L}(\mathcal{A})$  .

Correct usaae of the LAP6-DIAL EDITOR

#### **PROBLEM:**

While working with LAP6-DIAL Editor, the user may experience problems if he encounters the following situation:

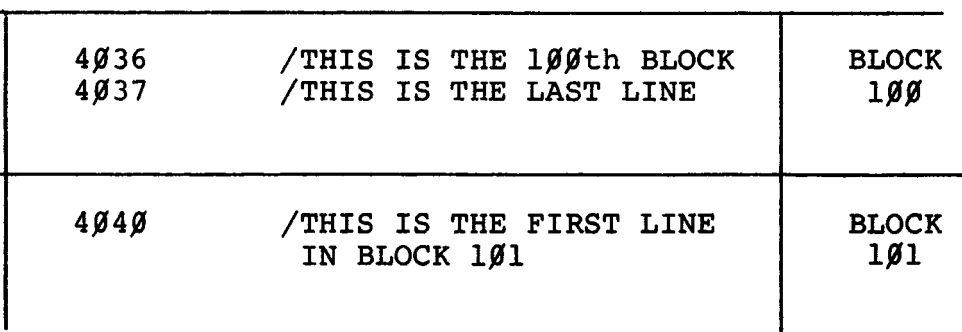

Assume there are four spaces after 1 in **181.** By moving the cursor back using knob **3** to anywhere on the line and pressing a return, line **4848** up to the cursor will be stored (written) onto block **478.** 

The same procedure will work if you are at line **7777,** except the next thing viewed on the scope is line 1 and the entire working area is destroyed.

#### SOLUTION:

DO NOT turn the cursor back and strike a carriage return in the middle of a line whenever there is a  $100$  block source program in the working area (or when at line **7777).**  SOLUTION<br>DO NOT t<br>in the m

This problem has been corrected in the LAP6-DIAL-MS Version 2. However, it will not be corrected in the LAP6-DIAL-V2 System Editor that goes out on that same tape (DEC-12-SE2A- $U()$ .

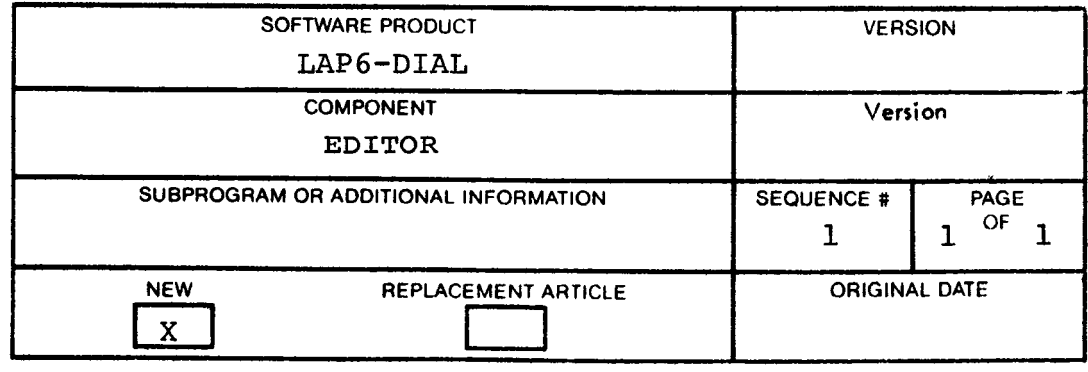

## EDITOR

## Problem with the availability of relays

#### PROBLEM:

The LAP6-DIAL **V2** EDITOR checks the availability of the relays, to determine whether to use the analog potientiometers in the Editor.

#### ALTERNATE SOLUTION:

To get around this, the following patch should be used:

- 1. Load block 312 into core via **8788 8312;** I/O preset: DO
- **2.** Change LINC location 4846 from **7658** to 7288
- **3.** Rewrite back onto tape block **312** via 8784

NOTE: For PDP-12 B 1/2 user's (A-D's, no relays)

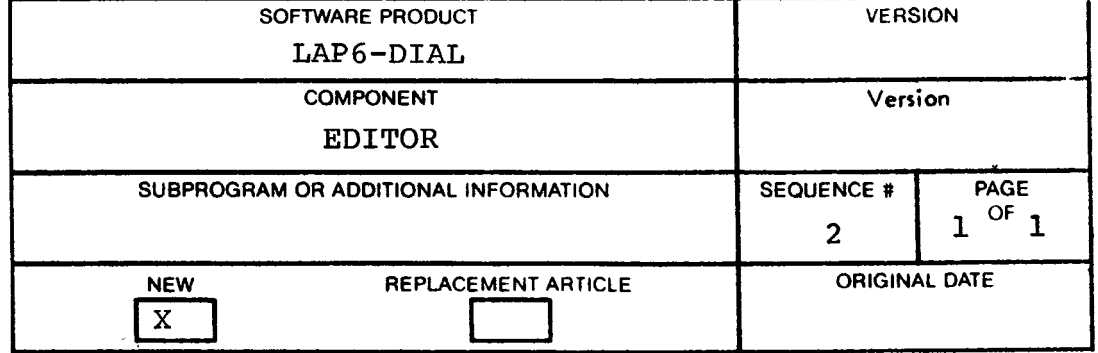

## FOCAL-12

# Patch to allow FOCAL-12 to save files on a  $160\%$  block LINCtape

To allow FOCAL-12 (on LINCtape DEC-12-SE2E-UO) to save files on a  $16\%$ <sub>8</sub> block LINCtape, make the following changes to the binary.

 $FOCAL-12$  (DEC-12-AJAA)

23<sub>8</sub> rd block of the actual binary (starting block in index +  $23<sub>g</sub>$ ) 2 (DEC-12-AJAA)<br>block of the actual bin<br>x + 23<sub>8</sub>)<br><u>WORD</u> FROM TO<br>353 6777 6177

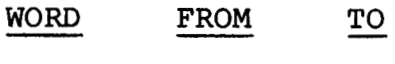

353 6777 6177

24<sub>8</sub> th block of the actual binary (starting block in index +  $24_{\text{R}}$ )

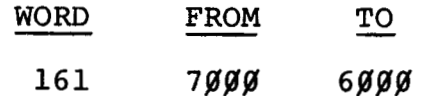

NOTE: Notice the above change from header block to starting block number, when displaying the index of a LAP6-DIAL tape.

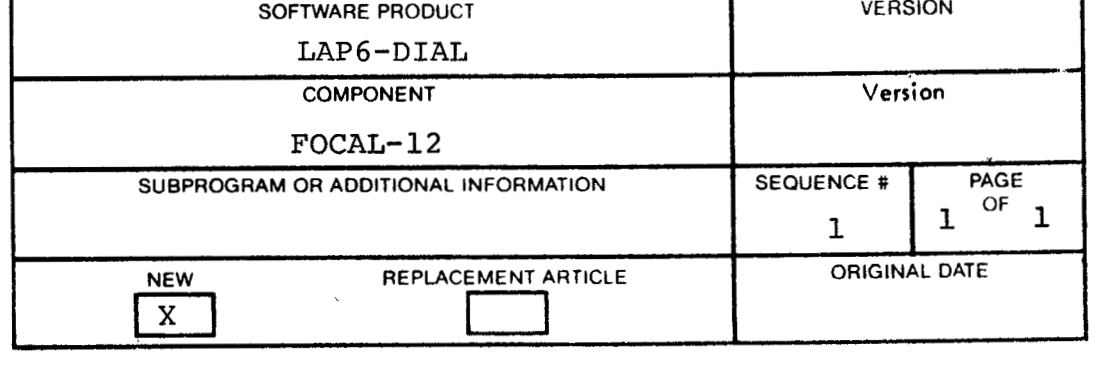

**FOCAL-12** 

**FADC** instruction

It **is** important to remember that **FOCAL-12's FADC** instruction references the AD-12 channels **as** if it were **numbered**  decimally.

Therefore, channel  $1\beta$  = FADC (8), channel  $11$  = FADC (9), etc.

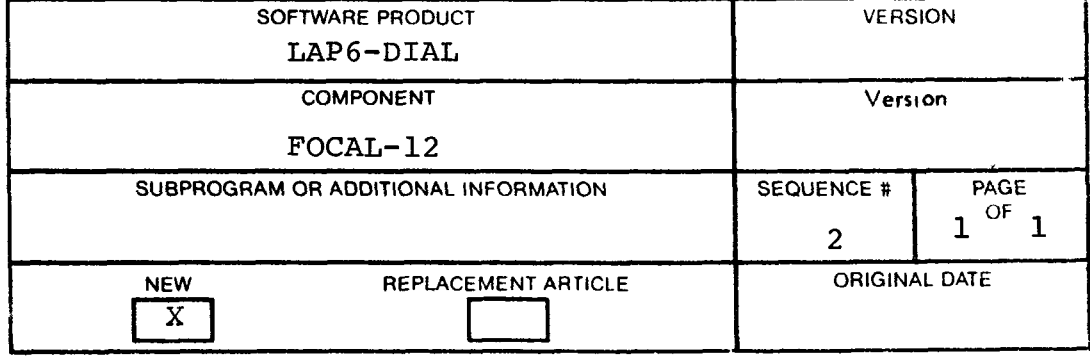

# LAP6-DIAL ASSEMBLER

# LINC mode assembling

#### PROBLEM:

At times, the LAP6-DIAL Assembler appears to incorrectly assemble LINC mode instructions. The following is an example of the most common:

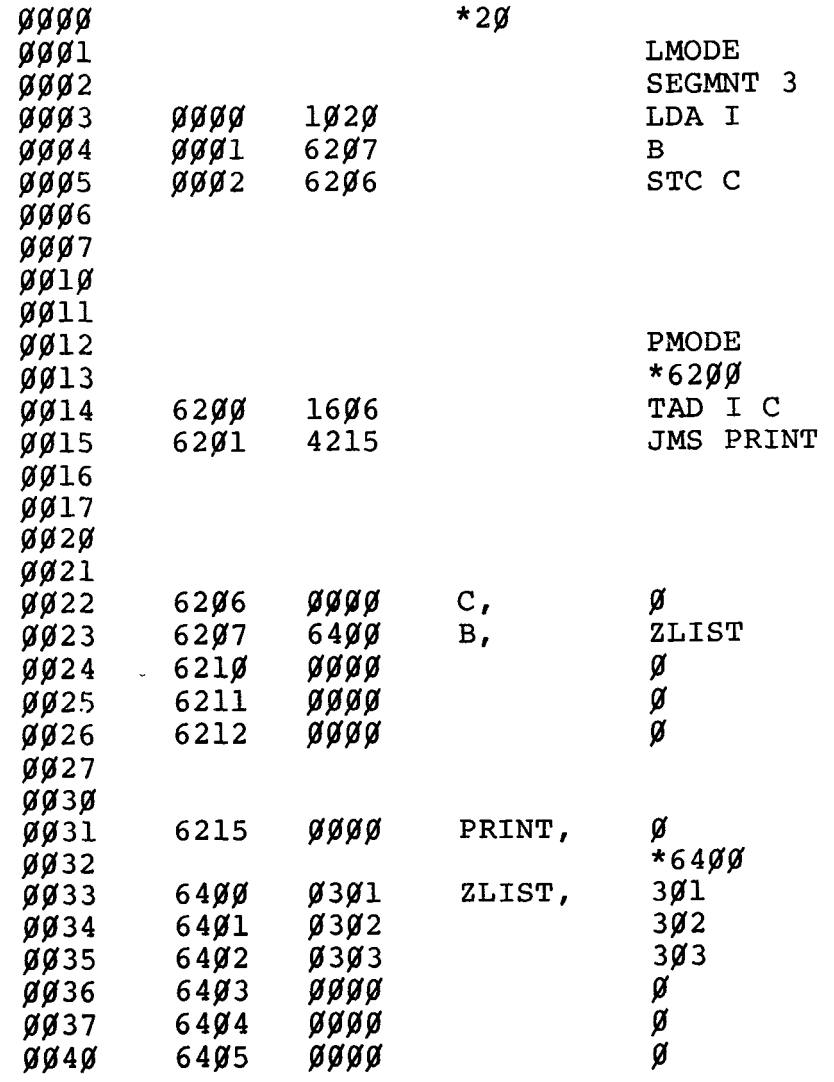

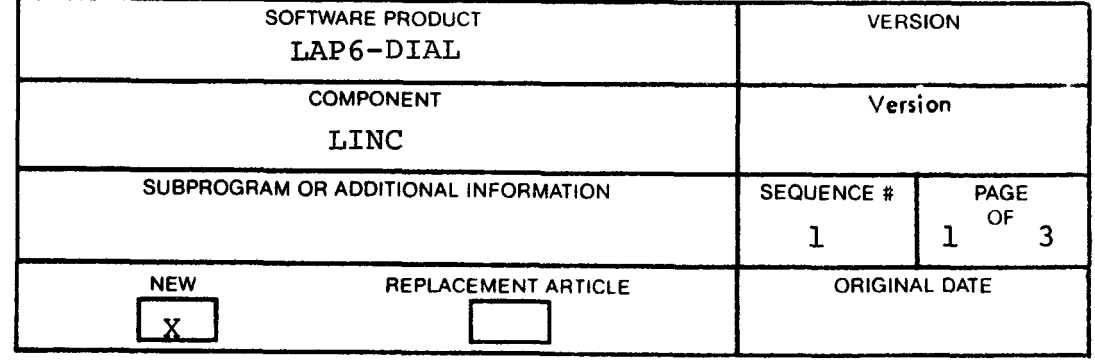

NO ERRORS

B 6207<br>C 6206  $62%$ <br> $6215$ PRINT **6215 ZLIST 648%** 

In the previous example, notice that B and C have full **12** bit values associated with them (see the chart on page **3-3** of the LAP6-DIAL Manual, DEC-12-SE2D-D). Line **5** equals **62g6** rather than **42g6** because when STC, which equals **4(agg8**  is OR'ed with **C,** which equals **6286,** the yield will be **<sup>6296</sup>** rather than the expected **4286.** 

The problem is caused by the user symbols defined in PMODE, and then referenced in LMODE, retaining their **full 12** bit values. Instead of assembling as an STC into relative location **296** of the particular segment, the assembler yields a JMP to **286** of that segment. (The assembler cannot strip a symbol down to **18** bits because in line **4,** 12 bits are really necessary).

#### SOLUTION :

Depending upon the particular program, a good programming practice to follow is to add an **&1777** or an **!2%%%** to the instruction in order to turn on or off the necessary bits as shown in the following example:

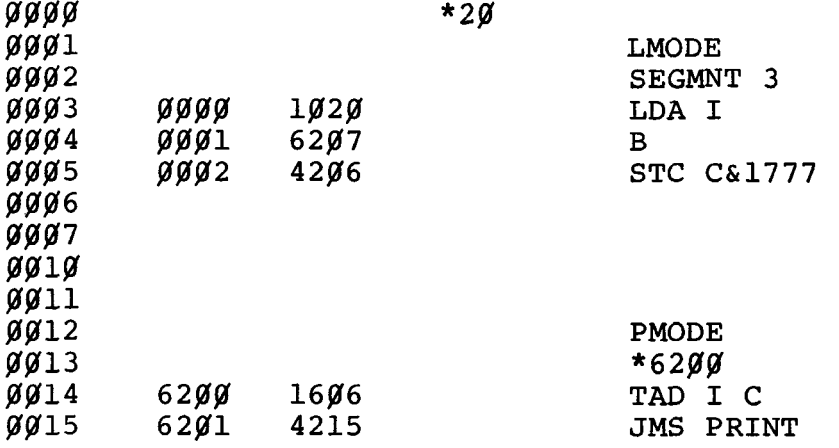

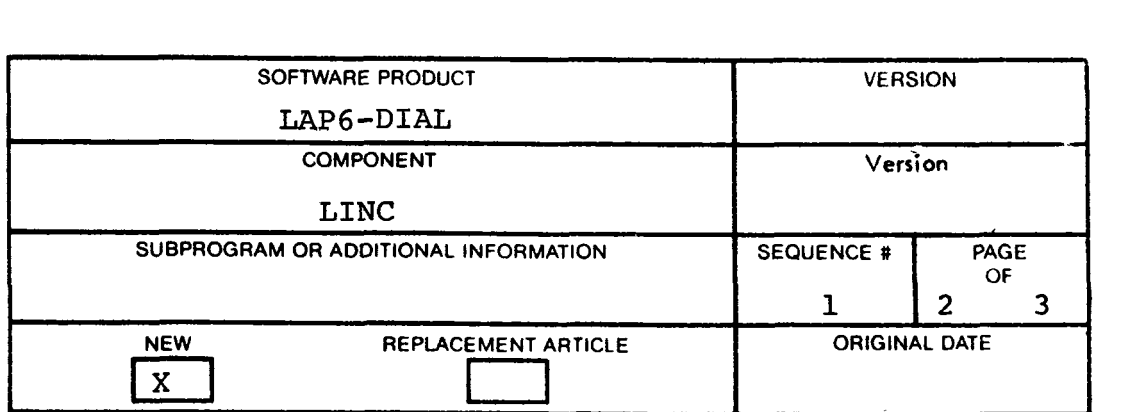

 $\sim$   $\sim$ 

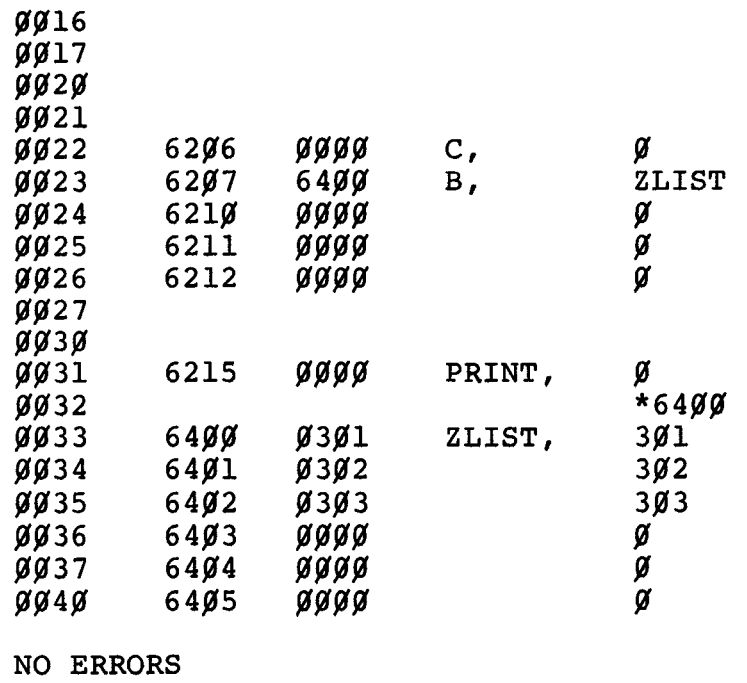

**B 62g7 C 6286 PRINT 6215 ZLIST 64Pg** 

 $\bar{\mathbf{r}}$ 

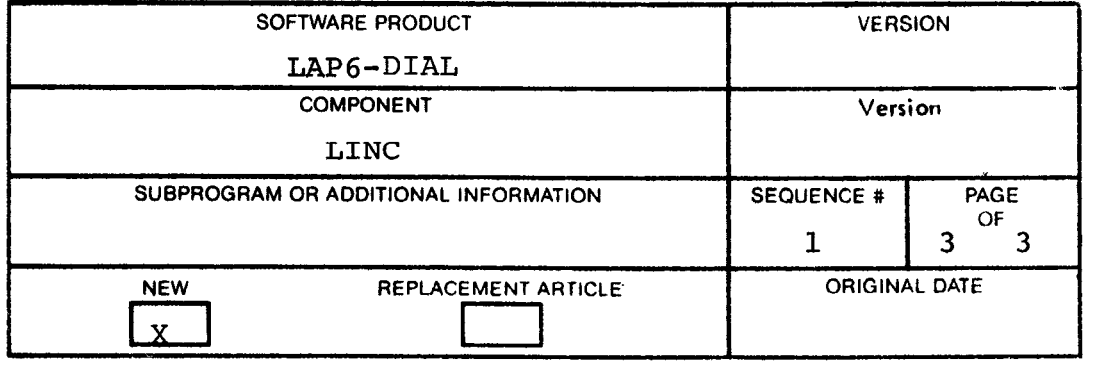

 $\label{eq:2.1} \frac{1}{\sqrt{2}}\int_{\mathbb{R}^3}\frac{1}{\sqrt{2}}\left(\frac{1}{\sqrt{2}}\right)^2\left(\frac{1}{\sqrt{2}}\right)^2\left(\frac{1}{\sqrt{2}}\right)^2\left(\frac{1}{\sqrt{2}}\right)^2\left(\frac{1}{\sqrt{2}}\right)^2.$ 

 $\label{eq:2.1} \frac{1}{2} \int_{\mathbb{R}^3} \frac{1}{\sqrt{2}} \, \frac{1}{\sqrt{2}} \,$ 

MILDRED (DEC-12-FZDA)

Patch to allow reference of units  $\beta$  - 77

The current version of MILDRED will only reference units  $\mathcal{G}$  - 17. To allow referencing of units  $\mathcal{\tilde{G}}$  - 77, change the following location:

IN **THE** SOURCE:

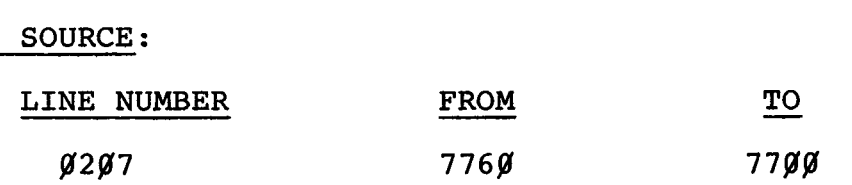

IN THE BINARY:

Change the following word in the second block of the binary (second block = starting block + 1)

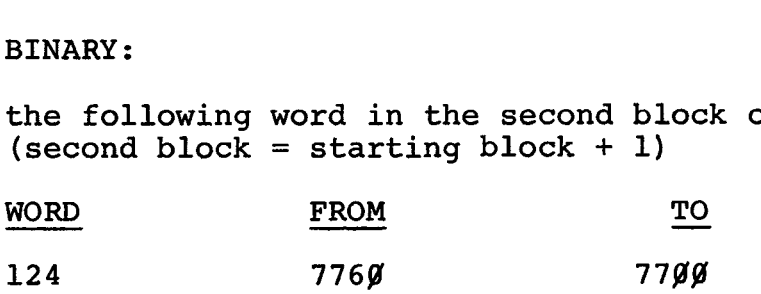

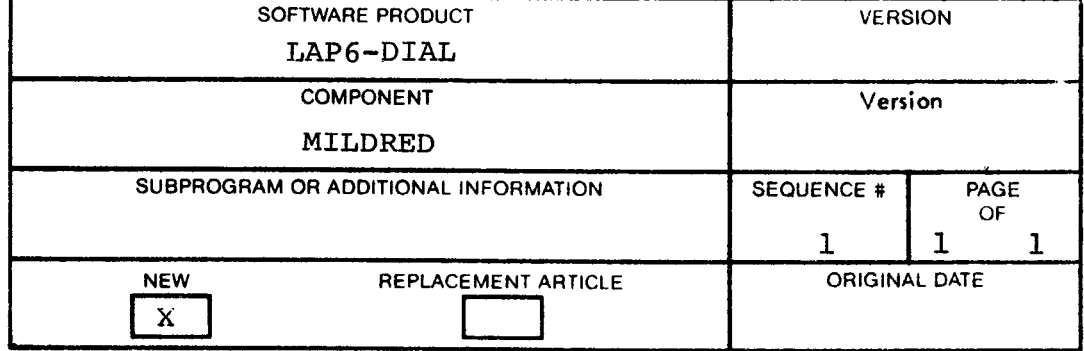

 $\hat{\mathbf{r}}$ 

MILDRED (DEC-12-FZAD)

Reassembling MILDRED in odd numbered segments

As currently implemented, MILDRED cannot be reassembled in an odd numbered segment (i.e., segment 1, 5 or 7). To correct this problem change the following locations:

In the Source:

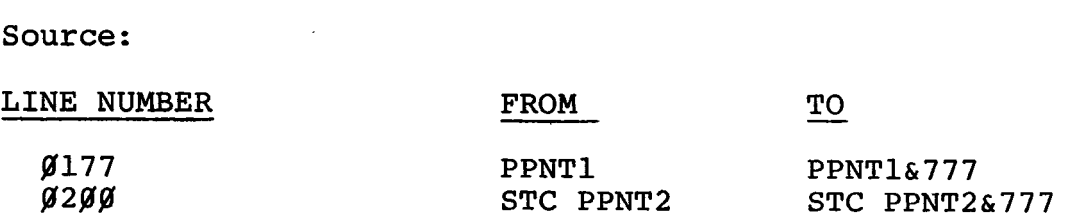

If you are reassembling MILDRED, remember to add in a segment X (X-Ø to 7) pseudo-op, followed by a \*2Ø in the beginning of the source.

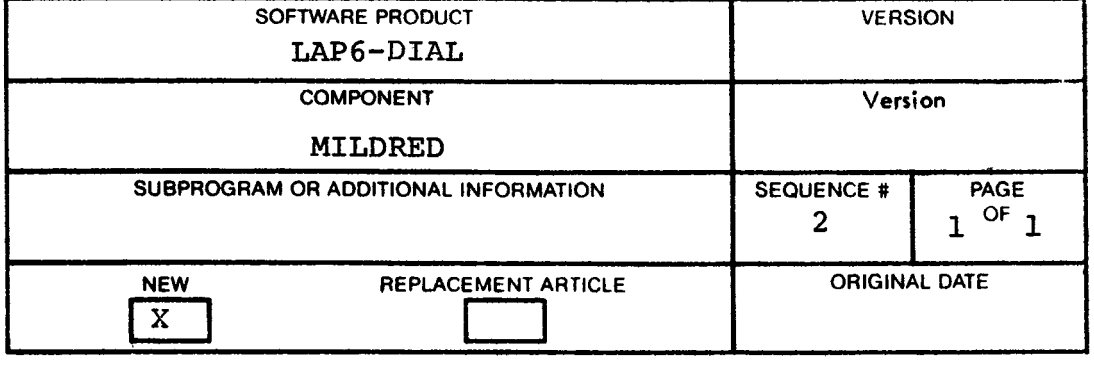

## MILDRED

 $\bar{\mathcal{A}}$ 

# Patch to allow MILDRED to address a  $160\%$ <sub>8</sub> block LINCtape

To allow MILDRED to create index entries on a  $16008$  block LINCtape, make the **following** changes to the source and reassemble to generate a new binary.

MILDRED (source) DEC-12-FZDA

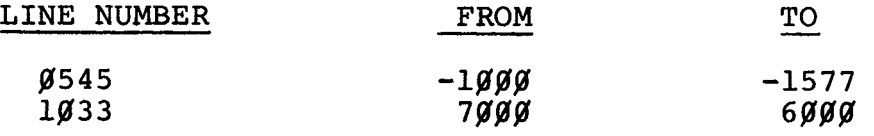

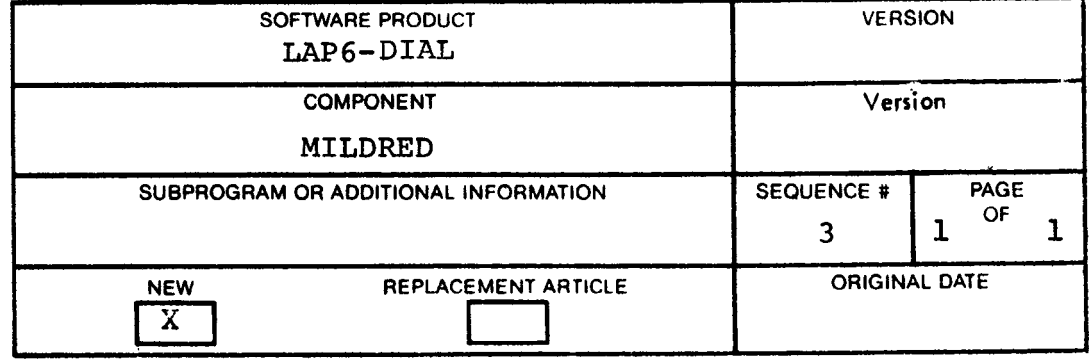

 $\label{eq:2.1} \mathcal{L}(\mathcal{L}^{\text{max}}_{\mathcal{L}}(\mathcal{L}^{\text{max}}_{\mathcal{L}})) \leq \mathcal{L}(\mathcal{L}^{\text{max}}_{\mathcal{L}}(\mathcal{L}^{\text{max}}_{\mathcal{L}}))$ 

LAP6-DIAL PIP

Patch to allow PIP to save programs on a  $160\%$  block LINCtape

To allow PIP (on LINCtape DEC-12-SE2E-UO) save files on a  $160\%$  block LINCtape, make the following changes to the<br>binary:<br>lst block of the actual binary (starting block in<br>index + 1)<br> $\frac{\text{WORD}}{\text{MOM}}$  =  $\frac{\text{FROM}}{\text{MOM}}$  =  $\frac{\text{TO}}{\text{MOM}}$  = 1577 binary:

1st block of the actual binary (starting block in index  $+1$ )

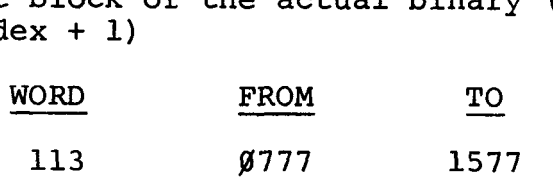

7th block of the actual binary (starting block in index  $+ 7$ )

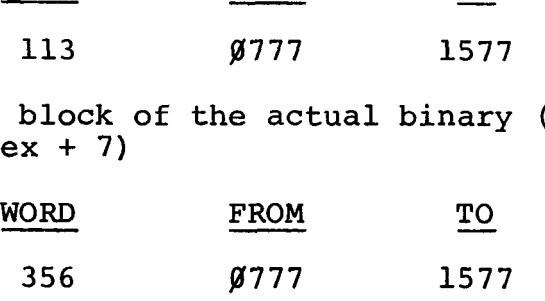

Note: With this change the **"U"** option in auxiliary mode will still copy only the first  $100\%$  blocks.

The following patch may be used on the PIP source (on LINCtape DEC-12-SEZB-UO, part 1)

PIP Source

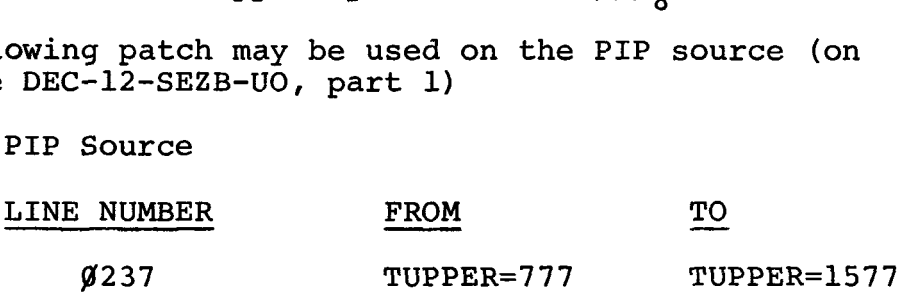

- Note; With this source change, once PIP is reassembled and saved, the "U" option will copy a full  $160\%$ <sub>8</sub> blocks.
- NOTE! Please notice the above change from header block to starting block number, when displaying the index of a LAP6-DIAL tape.

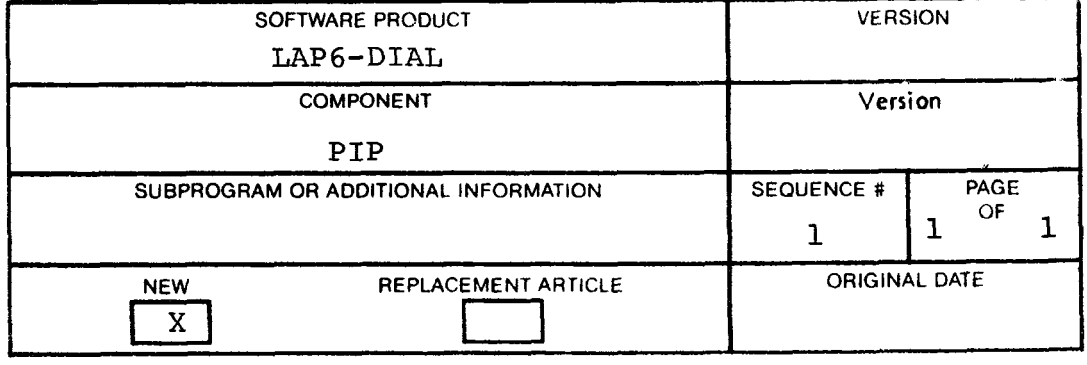

LAP6-DIAL PIP

Patch to allow PIP's "D" option to copy a 16gg<sub>8</sub> block LINCtape

To allow PIP (on LINCtape DEC-12-SE2E-UO) to copy a 1600g block tape using the "D" option make the following changes to the binary:

14<sub>8</sub>th block of the actual binary (starting block in index  $+14g$ )

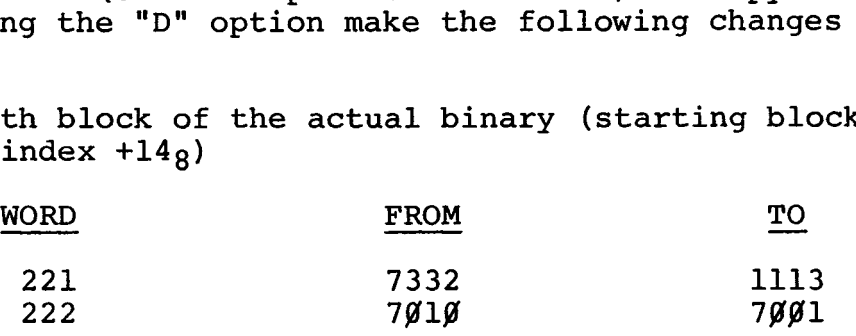

The following patch may be used on the PIP (4) source (on LINCtape DEC-12-SEZB-UO, part 1).

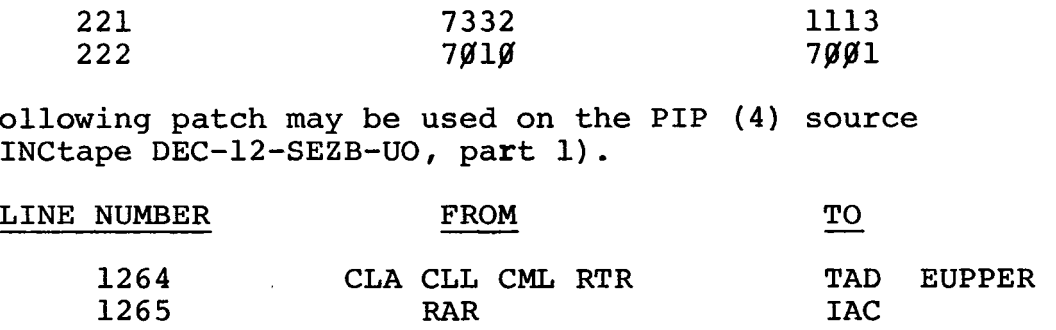

NOTE: This patch assumes the LAP6-DIAL PIP 1 patch has also been implemented.

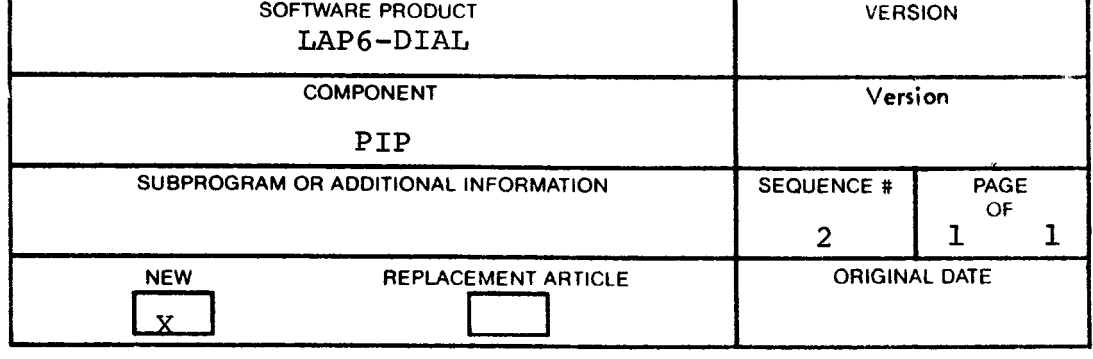

#### LAB-8/E SOFTWARE SYSTEM USER'S MANUAL (DEC-8E-ALUMA-A-D)

## Conversion of Data to F4 Output Format in the Data Conversion Program MS

When the program "DATA CONVERSION PROGRAM MS" DEC-8E-ACVTA, or DEC-8E-ALMSA-A-UB is used to convert data to F4 (OS/8 FORTRAN 4) output format, the user should be aware of the following:

- 1. The data is written in binary, floating point format, 85 words per block.
- 2. The last word of each block is random data.

LOC CONTENTS

3. The data can be read via "Direct Access" under OS/8 FORT RAN.

The last word to each block can be zeroed according to the following patch:

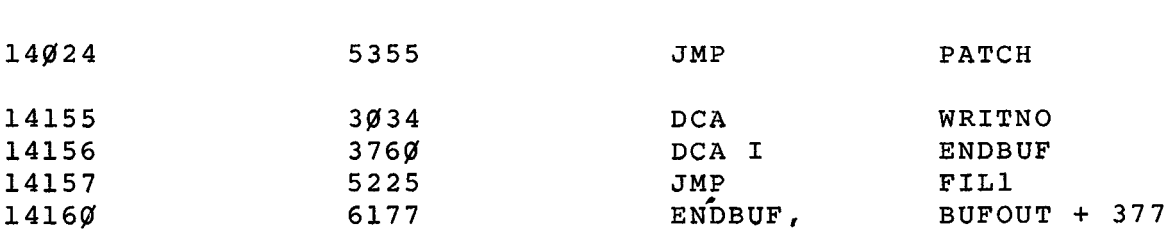

This will allow OS/8 FORTRAN to read the data via an unformatted read.

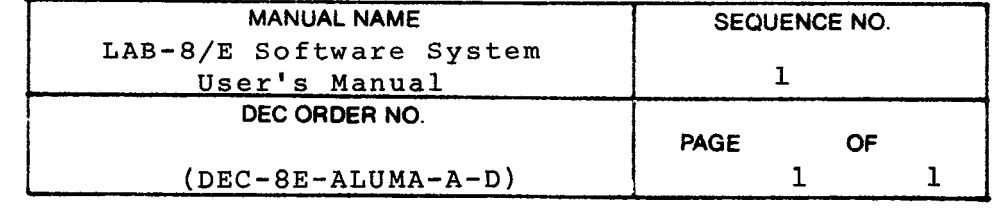

 $\mathcal{L}^{\text{max}}_{\text{max}}$  , where  $\mathcal{L}^{\text{max}}_{\text{max}}$ 

**Pre-1973** 

## MASH USER'S MANUAL

## Additional notes on Automatic Mode

The following information on the automatic mode should be inserted in the MASH User's Manual (DEC-12-SQ2A-D), as the third paragraph on [page 16.](#page-32-0) 

If G is typed again, automatic mode initiates a series of scans that last until the chromatograph run is complete. Pressing one of the right switches on the console terminates scanning and returns the program to the TIC **VS.** Time plot.

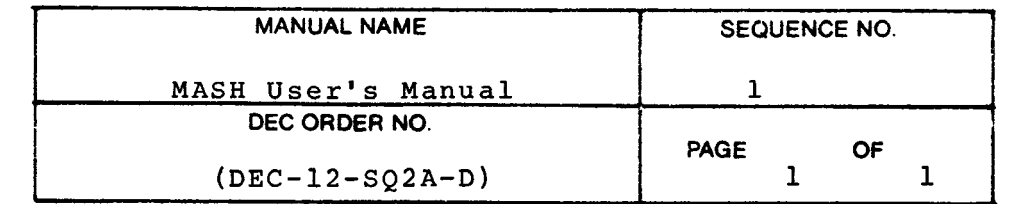

 $\label{eq:2.1} \frac{1}{\sqrt{2}}\left(\frac{1}{\sqrt{2}}\right)^{2} \left(\frac{1}{\sqrt{2}}\right)^{2} \left(\frac{1}{\sqrt{2}}\right)^{2} \left(\frac{1}{\sqrt{2}}\right)^{2} \left(\frac{1}{\sqrt{2}}\right)^{2} \left(\frac{1}{\sqrt{2}}\right)^{2} \left(\frac{1}{\sqrt{2}}\right)^{2} \left(\frac{1}{\sqrt{2}}\right)^{2} \left(\frac{1}{\sqrt{2}}\right)^{2} \left(\frac{1}{\sqrt{2}}\right)^{2} \left(\frac{1}{\sqrt{2}}\right)^{2} \left(\$
**Pre-19 7 3** 

**AIPOS USER'S** MANUAL **(DEC-12-SQlA)** 

**Documentation correction** 

## **PROBLEM:**

**Page 4-1, Section 4.3 of the AIPOS User's Manual (DEC-12- SQlA-D) states that the L R command to FOCAL-12 will cause a return to JDB Control. This is an error.** 

## **SOLUTION** :

**The R must be followed by a coma** (,). **Therefore, the format should be** :

 $L R, \lambda$ 

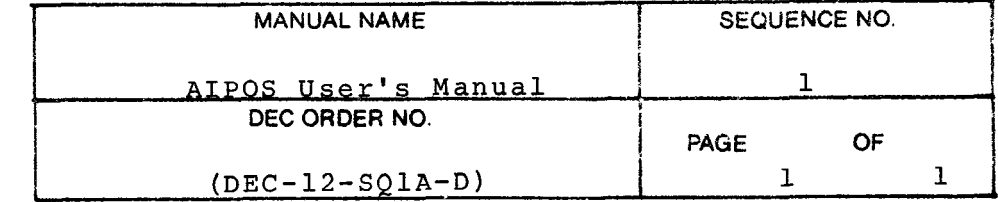

 $\label{eq:2.1} \mathcal{L}(\mathcal{L}) = \mathcal{L}(\mathcal{L}) \mathcal{L}(\mathcal{L}) = \mathcal{L}(\mathcal{L}) \mathcal{L}(\mathcal{L})$ 

Pre-1973

LAP6-DIAL-MS User's Manual

Correction for Add Binary command

There is an error in the LAP6-DIAL-MS User's Manual as to the actual relocation factor for the binary. The formula on page **4-6** should read:

[ **(FIELD** \* **lag%%** + **ADDRESS)'- (ORG** & **174jJjJ)I** 

The following are a few examples of how this command works:

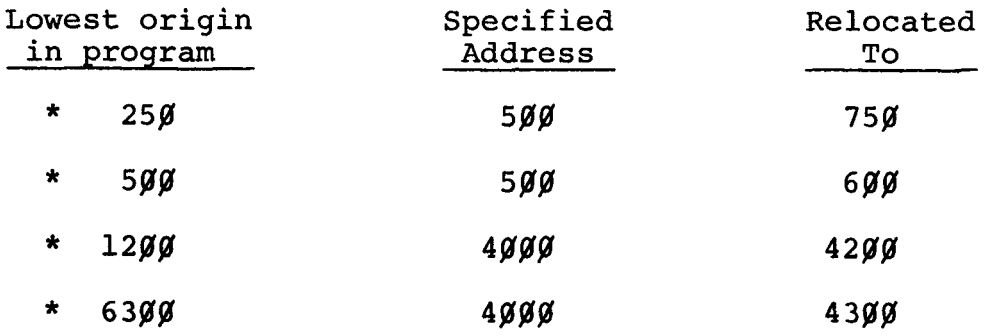

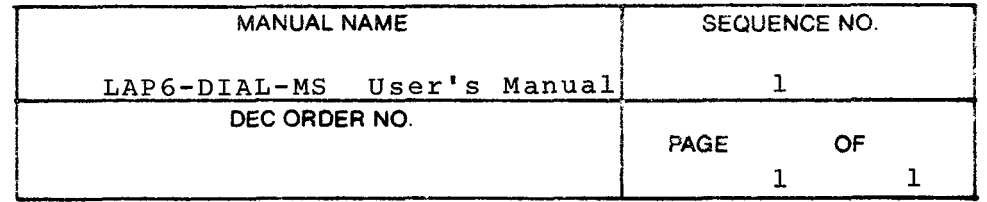